**Science with Passion** 

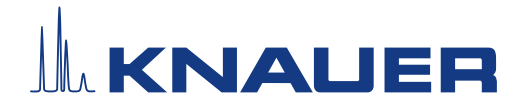

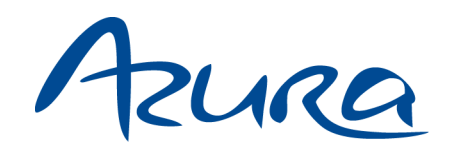

# pH-Monitor pH 2.1S Betriebsanleitung

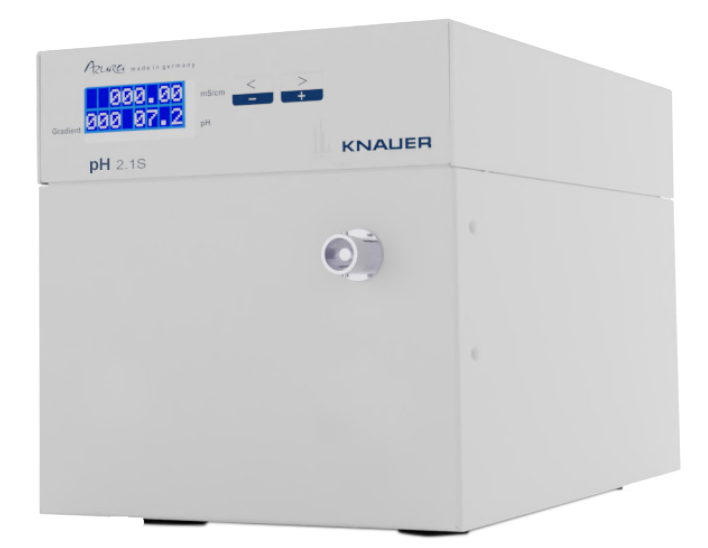

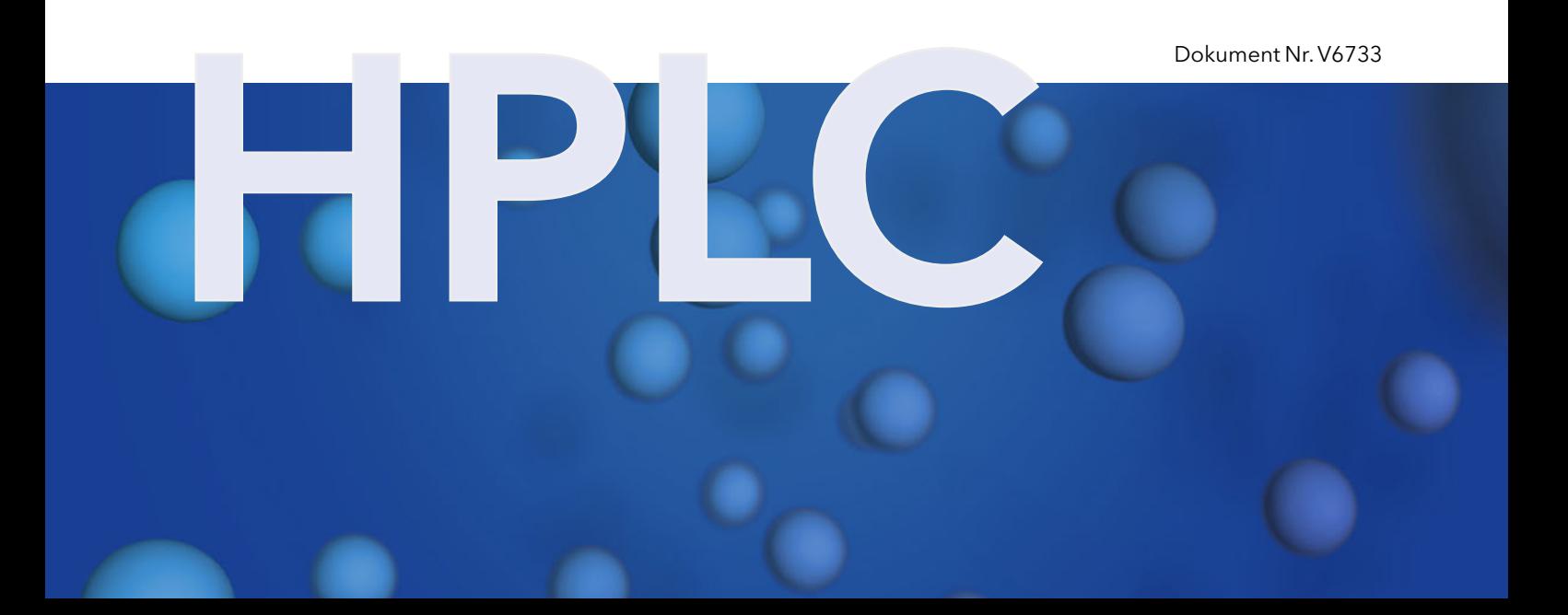

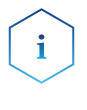

Hinweis: Lesen Sie zu Ihrer eigenen Sicherheit die Betriebsanleitung und beachten Sie die Warn- und Sicherheitshinweise auf dem Gerät und in der Betriebsanleitung. Bewahren Sie die Betriebsanleitung zum späteren Nachschlagen auf.

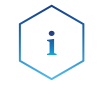

Hinweis: Wenn Sie eine Version dieser Betriebsanleitung in einer weiteren Sprache wünschen, senden Sie Ihr Anliegen und die entsprechende Dokumenten-Nummer per E-Mail oder Fax an KNAUER.

#### Technische Kundenbetreuung:

Haben Sie Fragen zur Installation oder zur Bedienung Ihres Gerätes oder Ihrer Software?

#### Ansprechpartner in Deutschland, Österreich und der Schweiz:

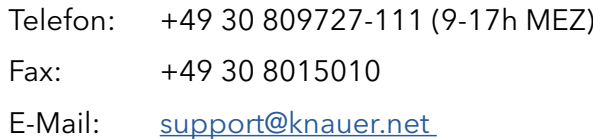

#### Ansprechpartner weltweit:

Bitte kontaktieren Sie Ihren lokalen KNAUER Partner: [www.knauer.net/de/Support/Handler-weltweit](http://www.knauer.net/de/Support/Handler-weltweit)

KNAUER Wissenschaftliche Geräte GmbH Herausgeber:

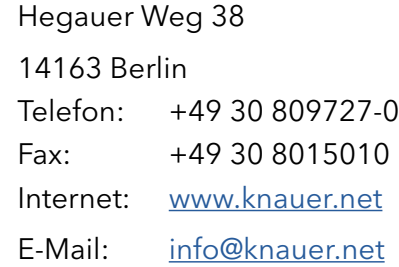

Dokument Nummer: V6733 Versionsinformation:

Versionsnummer: 1.0 Datum der Veröffentlichung: 08.06.2022 Originalausgabe

Diese Betriebsanleitung gilt für Geräte mit der Produktnummer: EDG31

Technische Änderungen vorbehalten.

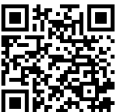

Die aktuellste Version der Betriebsanleitung finden Sie auf unserer Homepage: [www.knauer.net/bibliothek](http://www.knauer.net/bibliothek).

Nachhaltigkeit:

Die gedruckten Versionen unserer Betriebsanleitungen werden nach Standards des Blauen Engels gedruckt ([www.blauer-engel.de/uz](http://www.blauer-engel.de/uz195)195).

Dieses Dokument enthält vertrauliche Informationen und darf ohne schriftliches Einverständnis von KNAUER Wissenschaftliche Geräte GmbH nicht vervielfältigt werden. Copyright:

> © KNAUER Wissenschaftliche Geräte GmbH 2023 All rights reserved.

AZURA® ist ein eingetragenes Warenzeichen der KNAUER Wissenschaftliche Geräte GmbH.

# Inhalt

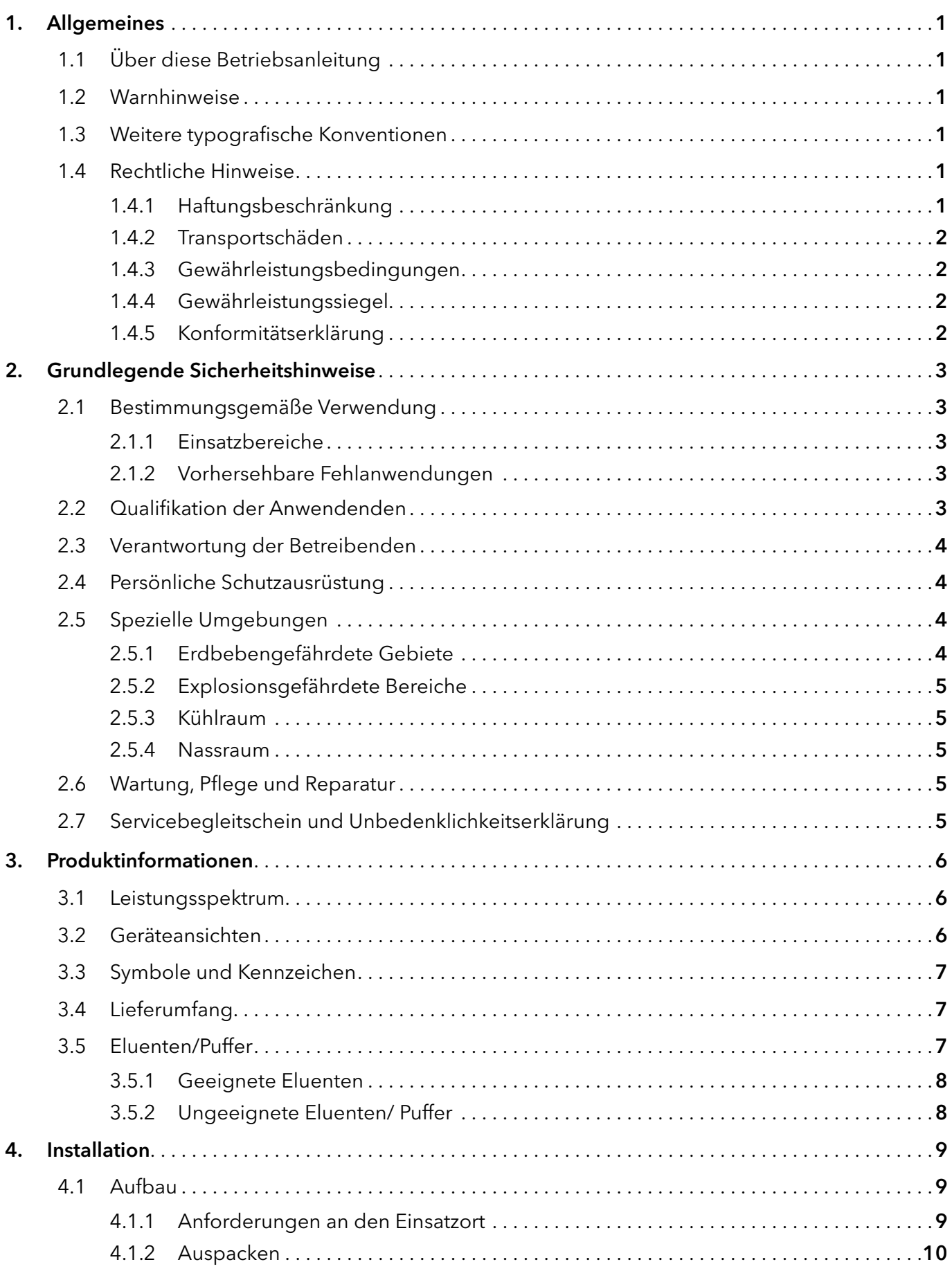

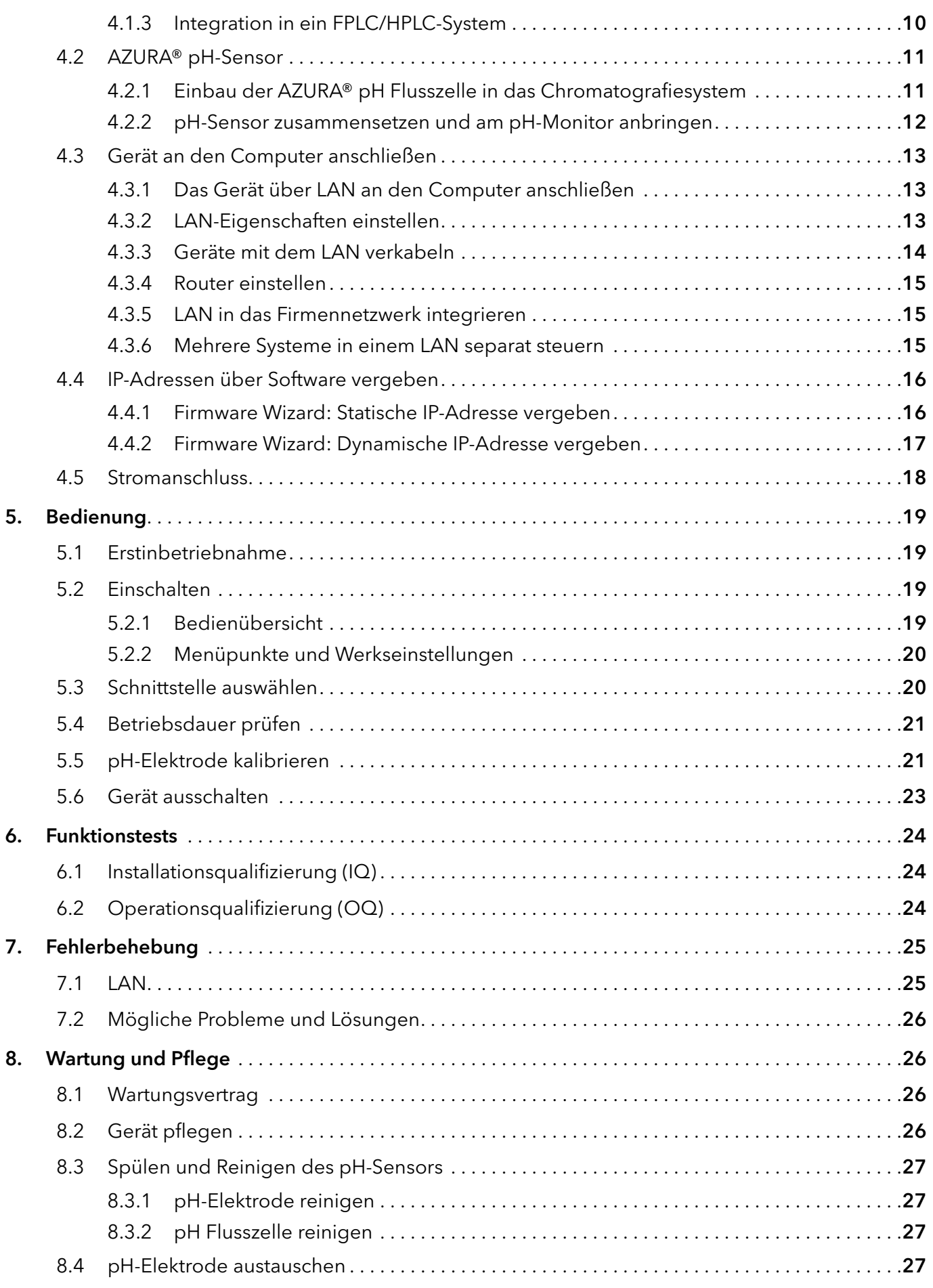

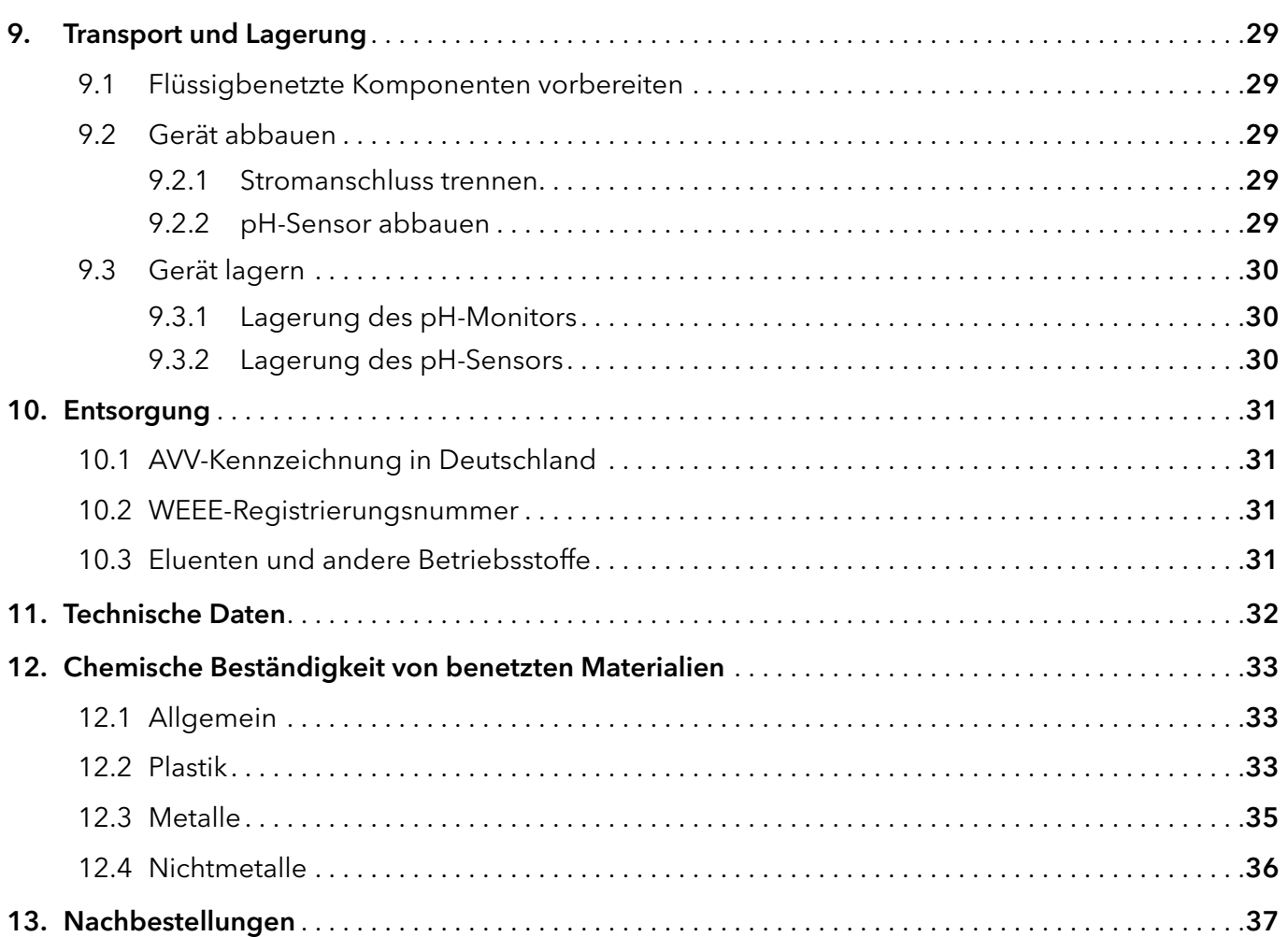

# 1. Allgemeines

### 1.1 Über diese Betriebsanleitung

Diese Betriebsanleitung ermöglicht den sicheren und effizienten Betrieb des Geräts. Sie ist Bestandteil des Geräts und sollte jederzeit zugänglich sein. Lesen Sie die Betriebsanleitung vor Beginn aller Arbeiten sorgfältig und bewahren Sie sie in unmittelbarer Nähe des Geräts auf.

Grundvoraussetzung für sicheres Arbeiten ist die Einhaltung aller Sicherheitshinweise [\(s. Kap. 2, S. 3\).](#page-7-0) Zusätzlich zu den Sicherheits- und Warnhinweisen in dieser Betriebsanleitung gelten die örtlichen Unfallverhütungsvorschriften und die nationalen Arbeitsschutzbestimmungen.

Diese und andere Betriebsanleitungen können Sie von der KNAUER Webseite herunterladen: [www.knauer.net/bibliothek.](https://www.knauer.net/bibliothek)

### 1.2 Warnhinweise

Mögliche Gefahren, die von einem Gerät ausgehen können, werden in Personen- oder Sachschäden unterschieden.

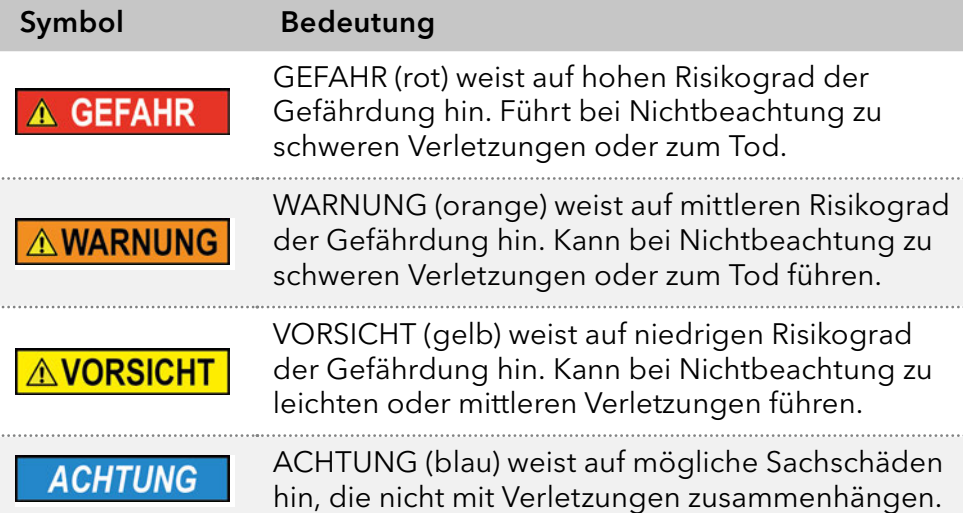

### 1.3 Weitere typografische Konventionen

Hinweise: Besondere Informationen sind mit dem vorangestellten Wort "Hinweis" sowie einem Infosymbol gekennzeichnet:

**Hinweis:** Dies ist ein Beispiel.

### 1.4 Rechtliche Hinweise

### 1.4.1 Haftungsbeschränkung

<span id="page-5-0"></span>Die Firma KNAUER ist für folgende Punkte nicht haftbar:

- **Nichtbeachtung dieser Anleitung**
- Nichtbeachtung der nötigen Sicherheitsvorkehrungen
- Nichtbestimmungsgemäße Verwendung
- Bedienung des Geräts durch unqualifiziertes Personal [\(s. Kap. 2.2, S. 3\)](#page-7-1)
- Verwendung von nicht zugelassenen Ersatzteilen
- Technische Veränderungen durch die Anwendenden wie Öffnen des Geräts und eigenmächtige Umbauten
- Verstöße gegen die Allgemeinen Geschäftsbedingungen (AGB)

### 1.4.2 Transportschäden

Die Verpackung unserer Geräte stellt einen bestmöglichen Schutz vor Transportschäden sicher. Prüfen Sie die Verpackung dennoch auf Transportschäden. Im Fall einer Beschädigung informieren Sie die technische Kundenbetreuung des Lieferanten innerhalb von drei Werktagen sowie das Speditionsunternehmen.

### 1.4.3 Gewährleistungsbedingungen

Zum Thema Gewährleistung informieren Sie sich bitte über unsere AGB auf der Website: [www.knauer.net/de/agb.](http://www.knauer.net/de/agb)

### 1.4.4 Gewährleistungssiegel

An einigen Geräten ist ein blaues oder orangefarbenes Gewährleistungssiegel angebracht.

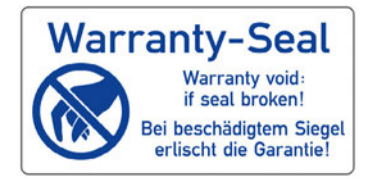

- Ein blaues Siegel wird von der Fertigung oder der technischen Kundenbetreuung bei KNAUER auf Verkaufsgeräten angebracht.
- Ein orangefarbenes Siegel wird nach einer Reparatur durch das KNAUER Service-Personal an identischer Stelle angebracht.

Wenn Unbefugte in das Gerät eingreifen oder das Siegel beschädigt ist, verfällt der Gewährleistungsanspruch.

### 1.4.5 Konformitätserklärung

Die Konformitätserklärung liegt dem Gerät als separates Dokument bei und ist online erhältlich: www.knauer.net/en/Support/Declarations-of-conformity.

# <span id="page-7-0"></span>2. Grundlegende Sicherheitshinweise

Das Gerät wurde so entwickelt und konstruiert, dass Gefährdungen durch die bestimmungsgemäße Verwendung weitgehend ausgeschlossen sind. Beachten Sie dennoch folgende Hinweise, um Restgefährdungen auszuschließen.

### 2.1 Bestimmungsgemäße Verwendung

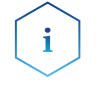

Hinweis: Das Gerät ausschließlich in Bereichen der bestimmungsgemäßen Verwendung einsetzen. Andernfalls können die Schutz- und Sicherheitsvorrichtungen des Geräts versagen.

#### Der pH-Monitor pH 2.1S kann an eine pH-Elektrode und eine passende pH-Durchflusszelle angeschlossen werden, um den pH-Wert in wässrigen Puffern zu messen. Der Monitor selbst ist das Verarbeitungsgerät und nur in Kombination mit einer pH-Elektrode und Durchflusszelle funktionsfähig. Beschreibung

#### Der Monitor kann in folgenden Bereichen für die pH-Überwachung eingesetzt werden: Einsatzbereich

- **Biochromatografie**
- **Prozessanalytik**
- **Biochemische Analytik**
- Pharmazeutische Analytik
- **Umweltanalytik**

### 2.1.1 Einsatzbereiche

Das Gerät ist zum Einsatz für chromatografische Anwendungen in Innenräumen vorgesehen.

### 2.1.2 Vorhersehbare Fehlanwendungen

Das Gerät darf nicht unter folgenden Bedingungen bzw. für folgende Zwecke betrieben werden:

- Medizinische Zwecke. Das Gerät ist nicht als Medizinprodukt zugelassen.
- Betrieb außerhalb eines Gebäudes. Anderenfalls kann die Firma KNAUER die Funktionalität und die Sicherheit des Geräts nicht gewährleisten.

## 2.2 Qualifikation der Anwendenden

<span id="page-7-1"></span>Die Anwendenden sind für den Umgang mit dem Gerät qualifiziert, wenn alle folgenden Punkte zutreffen:

- Sie besitzen mindestens Grundlagenkenntnisse in der Flüssigkeitschromatografie.
- Sie haben Kenntnisse über die Eigenschaften der eingesetzten Lösungsmittel und deren gesundheitlichen Risiken.
- Sie sind für die speziellen Aufgabenbereiche und Tätigkeiten im Labor ausgebildet und kennen die relevanten Normen und Bestimmungen.
- Sie können aufgrund ihrer fachlichen Ausbildung und Erfahrung alle in der Betriebsanleitung beschriebenen Arbeiten verstehen und an dem

Gerät ausführen und mögliche Gefahren selbstständig erkennen und vermeiden.

- Ihre Reaktionsfähigkeit ist nicht durch den Konsum von Drogen, Alkohol oder Medikamenten beeinträchtigt.
- Sie haben an der Installation eines Geräts oder einer Schulung durch die Firma KNAUER oder einer von KNAUER autorisierten Firma teilgenommen.

Sollten diese Qualifikationen nicht erfüllt werden, müssen die Anwendenden ihre Führungskraft informieren.

### 2.3 Verantwortung der Betreibenden

Betreibende sind alle Personen, die das Gerät selbst betreiben oder einer dritten Person zur Anwendung überlassen und während des Betriebs die rechtliche Produktverantwortung für den Schutz der Anwendenden oder Dritter tragen.

Im Folgenden sind die Pflichten des Betreibenden aufgelistet:

- Die geltenden Arbeitsschutzbestimmungen kennen und umsetzen.
- In einer Gefährdungsbeurteilung Gefahren ermitteln, die sich durch die Arbeitsbedingungen am Einsatzort ergeben.
- Betriebsanweisungen für den Betrieb des Geräts erstellen.
- Regelmäßig prüfen, ob die Betriebsanweisungen dem aktuellen Stand der Regelwerke entsprechen.
- Die Zuständigkeiten für Installation, Bedienung, Störungsbeseitigung, Wartung und Reinigung eindeutig regeln und festlegen.
- Dafür sorgen, dass alle Mitarbeitenden, die mit dem Gerät arbeiten, diese Betriebsanleitung gelesen und verstanden haben.
- Die Mitarbeitenden, die mit dem Gerät arbeiten, in regelmäßigen Abständen schulen und über die Gefahren informieren.
- Den Mitarbeitenden, die mit dem Gerät arbeiten, die erforderliche Schutzausrüstung bereitstellen (s. folgender Abschnitt).

### 2.4 Persönliche Schutzausrüstung

Bei allen Arbeiten an dem Gerät sind die im Labor notwendigen Schutzmaßnahmen zu beachten und folgende Schutzkleidung zu tragen:

- Schutzbrille mit zusätzlichem Seitenschutz
- Arbeitsschutzhandschuhe gemäß den herrschenden Umgebungsbedingungen und verwendeten Lösungsmitteln (z. B. Hitze, Kälte, Schutz gegen Chemikalien)
- $\blacksquare$  Laborkittel
- Personalisierte Schutzausrüstung, die im Einsatzlabor festgelegt ist

### 2.5 Spezielle Umgebungen

### 2.5.1 Erdbebengefährdete Gebiete

Stapeln Sie in erdbebengefährdeten Gebieten nicht mehr als drei Geräte übereinander. Anderenfalls droht Verletzungsgefahr durch herabfallende Geräte oder lose Teile.

### 2.5.2 Explosionsgefährdete Bereiche

Das Gerät darf ohne besonderen und zusätzlichen Explosionsschutz nicht in explosionsgefährdeten Bereichen betrieben werden. Weitere Informationen erhalten Sie von der technischen Kundenbetreuung von KNAUER.

### 2.5.3 Kühlraum

Der Betrieb des Geräts im Kühlraum ist möglich. Um Kondenswasserbildung zu vermeiden, achten Sie auf folgende Hinweise:

- Lassen Sie das ausgeschaltete Gerät mindestens 3 Stunden vor Inbetriebnahme im Kühlraum akklimatisieren.
- Lassen Sie das Gerät nach Inbetriebnahme möglichst eingeschaltet.
- Vermeiden Sie Temperaturschwankungen.

### 2.5.4 Nassraum

Das Gerät darf nicht in Nassräumen betrieben werden.

### 2.6 Wartung, Pflege und Reparatur

- Stromschlag vermeiden: Nehmen Sie vor allen Wartungs- und Pflegearbeiten das Gerät von der Stromversorgung.
- Werkzeuge: Verwenden Sie ausschließlich Werkzeuge, die vom Hersteller empfohlen oder vorgeschrieben sind.
- Ersatzteile und Zubehör: Verwenden Sie ausschließlich Ersatzteile und Zubehör von KNAUER oder einer von KNAUER autorisierten Firma.
- Verschraubungen aus PEEK: Nur für einen einzelnen Port verwenden oder grundsätzlich neue PEEK-Verschraubungen einsetzen, um Totvolumina oder nicht exakt passende Verbindungen zu vermeiden.
- Säulenpflege: Beachten Sie die Hinweise von KNAUER oder anderer Hersteller zur Säulenpflege (siehe [www.knauer.net/columncare\)](https://www.knauer.net/Dokumente/columns/lc_columns/guides/g_e_co_knauer_hplc_column_care_and_use.pdf).
- Gebrauchte Kapillaren: Setzen Sie bereits gebrauchte Kapillaren nicht an anderer Stelle im System ein, da die Verbindungen evtl. nicht exakt passen und es zu Totvolumina und Verschleppung von Verunreinigungen kommen kann.
- Schutzeinrichtungen: Nur Personal der technischen Kundenbetreuung von KNAUER oder einer von KNAUER autorisierten Firma darf das Gerät öffnen [\(s. Kap. 1.4.1, S. 1\).](#page-5-0)
- Weitere Hinweise sind auf der KNAUER Webseite zu finden: [www.knauer.net/hplc-troubleshooting.](http://www.knauer.net/hplc-troubleshooting )

### 2.7 Servicebegleitschein und Unbedenklichkeitserklärung

Geräte, die KNAUER ohne das Dokument "Servicebegleitschein und Unbedenklichkeitserklärung" erreichen, werden nicht repariert. Wenn Sie ein Gerät an KNAUER zurückschicken, müssen Sie das ausgefüllte Dokument beilegen: [www.knauer.net/servicebegleitschein.](https://www.knauer.net/servicebegleitschein)

# <span id="page-10-0"></span>3. Produktinformationen

### 3.1 Leistungsspektrum

Der AZURA® pH 2.1S dient der Überwachung des pH-Wertes von Puffern in Flüssigchromatografie-Systemen. Das Gerät wird zum Auslesen des Wertes aus der Elektrode und dem anschließenden Datenaustausch mit der Chromatographie-Software verwendet.

KNAUER bietet zwei verschiedene Durchflusszellen an, die separat bestellt werden müssen. Die Durchflusszelle A1943 kann mit 1/16"- oder 1/8"-Schläuchen für Durchflussraten bis zu 100 ml/min verwendet werden. Die Durchflusszelle A1946 kann mit 1/8"- oder 3/16"-Schläuchen für bis zu 1000 ml/min verwendet werden. Sie können den pH-Sensor integrieren, indem Sie die pH-Durchflusszelle flexibel in das AZURA® System einsetzen. Flusszellen

> Der AZURA® pH 2.1S besteht aus einer pH-Elektrode und einer Durchflusszelle. Sie können den AZURA® pH-Sensor (A70091-2/A70091-3) integrieren, indem Sie die pH-Durchflusszelle über verschiedene Optionen in das AZURA®-System einsetzen (weitere Informationen s. [Beiblatt V6760\)](https://www.knauer.net/Dokumente/accessories_and_spare_parts/hplc_accessories/manuals/V6760_Supplement_AZURA_pH_flow_cell_EN.pdf). Diese Artikel sind nicht im Lieferumfang enthalten und können separat erworben werden.

## <span id="page-10-1"></span>3.2 Geräteansichten

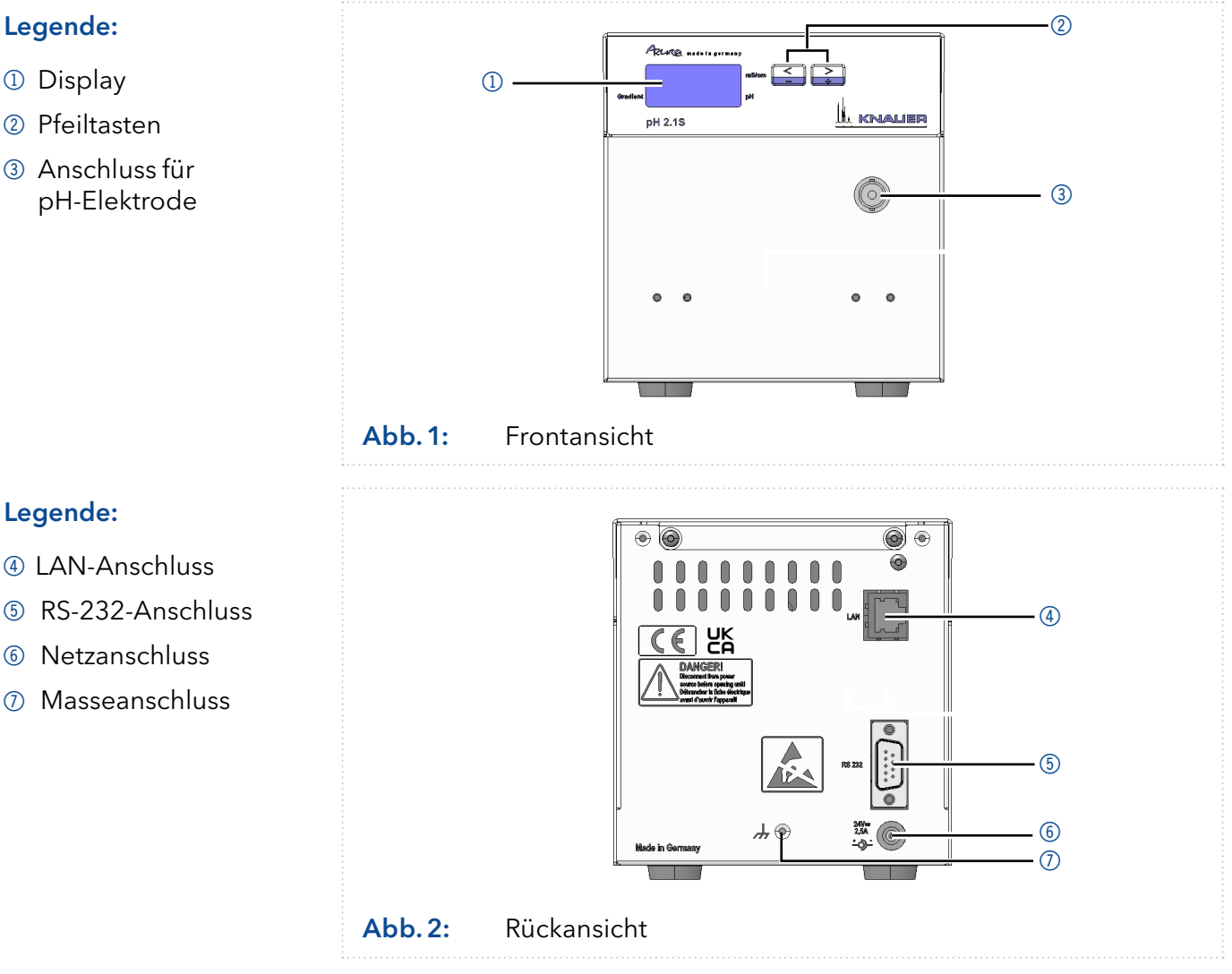

### Legende:

- 1 Display
- 2 Pfeiltasten
- 3 Anschluss für pH-Elektrode

### <span id="page-11-0"></span>3.3 Symbole und Kennzeichen

Folgende Symbole und Kennzeichen befinden sich am Gerät:

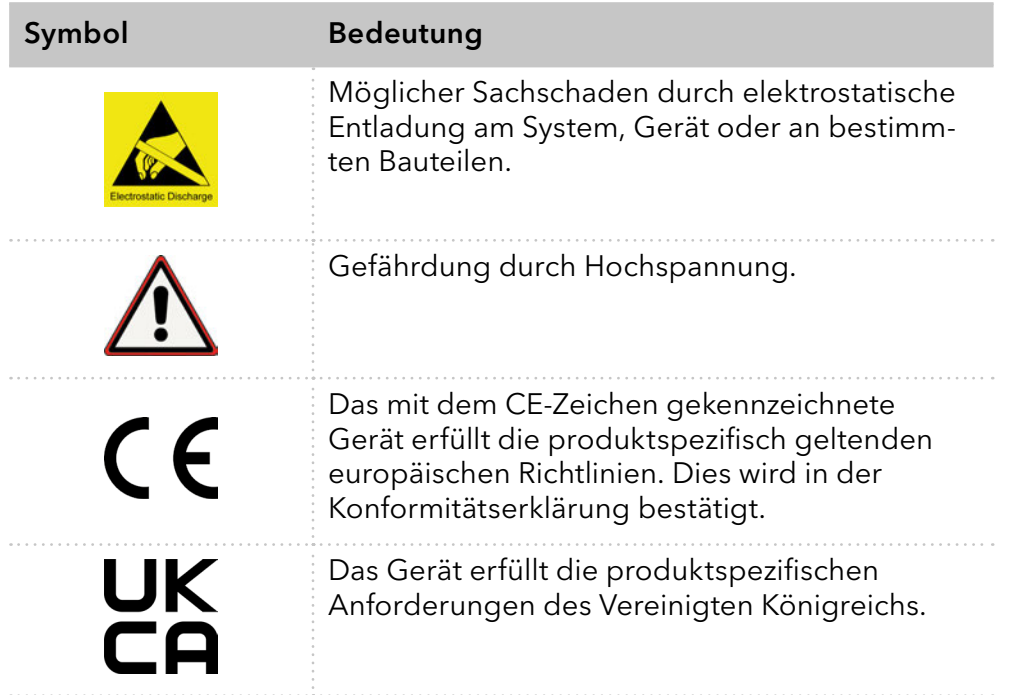

## 3.4 Lieferumfang

Hinweis: Ausschließlich Ersatzteile und Zubehör vom Hersteller oder einer vom Hersteller autorisierten Firma verwenden.

- AZURA<sup>®</sup> pH-Monitor pH 2.1S
- Betriebsanleitung (V6733)
- Schaltnetzteil, 110 V 240 V, Spannungsausgang 24 V/60 W
- **Netzkabel**

### 3.5 Eluenten/Puffer

Beachten Sie folgende Auflistung für die Auswahl der Eluenten. Schon die Zugabe kleiner Mengen anderer Substanzen wie Additive, Modifier oder Salze können die Beständigkeit der Materialien beeinflussen. In Zweifelsfällen kontaktieren Sie die technische Kundenbetreuung.

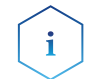

 $\mathbf{i}$ 

Hinweis: Die Liste der geeigneten Eluenten wurde anhand einer Literaturrecherche erstellt und ist eine Empfehlung von KNAUER.

### 3.5.1 Geeignete Eluenten

<span id="page-12-0"></span>Für pH-Flusszelle geeignete Eluenten/Puffer pH-Flusszelle

- Wässrige Pufferlösungen (wie Acetat, Formiat, Phosphat) mit einem pH-Wert von 1 bis 13 (pH 0 bis 14 bei Kurzzeitexposition)
- Wässrige Salzlösungen (z. B. Kalium- und Natriumhalogenide oder -hydroxide) mit einem pH-Wert von 1 bis 13 (pH 0 bis 14 bei Kurzzeitexposition)
- Aceton
- Verdünnte Ammoniaklösung
- Verdünnte Essigsäure
- **Ethanol**
- **Ethylacetat**
- **I**sopropanol
- Kohlendioxid
- Methanol
- **Toluol**
- **Wasser**

#### Für pH-Elektrode bzw. allgemein für Glaselektroden geeignete Eluenten/Puffer pH-Elektrode

Wässrige Salz- oder Pufferlösungen

Beachten Sie auch die Betriebsanleitung der pH-Elektrode für geeigenete Eluenten oder kontaktieren Sie den Hersteller.

### 3.5.2 Ungeeignete Eluenten/ Puffer

Hinweis: Um abzuschätzen, welche Lösungsmittel oder Lösungen für die pH-Flusszelle ungeeignet sind, siehe Kap. [12.](#page-37-0) Die medienberührten Teile sind:

<sup>n</sup> pH-Flusszelle: PEEK (Körper), FFKM (Dichtungsring) und ETFE (Ferrule)

#### pH-Flusszelle

 $\mathbf{i}$ 

#### Für pH-Flusszelle ungeeignete Eluenten/Puffer

■ Acetonitril

#### Für pH-Elektrode bzw. allgemein für Glaselektroden ungeeignete Eluenten/Puffer pH-Elektrode

Medien, die die Glasoberfläche auflösen können, zum Beispiel:

- **Flusssäurelösungen**
- Angesäuerte Fluoridlösungen
- **Konzentrierte Laugen**

#### Medien, die die Glasoberfläche dehydrieren können, zum Beispiel:

- Ethanol
- Schwefelsäure
- Gereinigtes oder vollentsalztes Wasser ist nicht als Lagermedium geeignet
- Medien mit Bestandteilen, die an der Glasoberfläche haften bleiben können
- Medien mit organischem Anteil

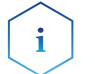

Hinweis: Beachten Sie unbedingt die separaten Lagerbestimmungen von pH-Flusszelle und pH-Elektrode.

## 4. Installation

### 4.1 Aufbau

Wenn Sie das Gerät aufbauen, achten Sie bitte auf einen geeigneten Einsatzort gemäß der Vorgaben. Die Vorgaben und eine Handlungsbeschreibung finden Sie im nachfolgenden Abschnitt.

### 4.1.1 Anforderungen an den Einsatzort

#### **ACHTUNG**

#### **Gerätedefekt**

Sonneneinstrahlung und mangelnde Belüftung verursachen die Überhitzung des Geräts und führen zu Geräteausfällen.

- $\rightarrow$  Schützen Sie das Gerät vor Sonneneinstrahlung.
- → Lassen Sie Platz für die Luftzirkulation: siehe Platzbedarf.

Der bestimmungsgemäße Betrieb ist nur gewährleistet, wenn Sie sich an die Vorgaben zum Einsatzort halten (vgl. auch die Umgebungsbedingungen im Kapitel Technische Daten):

- Sonneneinstrahlung: Das Gerät vor direkter Sonneneinstrahlung schützen.
- Klimaanlage: Das Gerät frei von Zugluft aufstellen.
- Vibration: Das Gerät nicht neben Maschinen platzieren, die Bodenvibrationen verursachen.

### 4.1.2 Auspacken

An der Verpackung wurden keine Schäden festgestellt. Voraussetzung

#### Cuttermesser Werkzeug

#### Ablauf

- 1. Die Verpackung so aufstellen, dass die Schrift am Etikett richtig herum steht. Das Klebeband mit einem Cuttermesser durchtrennen und die Verpackung öffnen.
- 2. Die Schaumstoffauflage abheben. Das Zubehör und die Betriebsanleitung herausnehmen.
- 3. Die Folie vom Zubehör abziehen oder das Zubehör aus der Tüte nehmen. Den Lieferumfang überprüfen. Im Fall einer unvollständigen Lieferung die technische Kundenbetreuung kontaktieren.
- 4. Das Gerät an den Seiten umfassen und aus der Verpackung heben.
- 5. Die Schaumstoffteile vom Gerät abnehmen.
- 6. Das Gerät auf Transportschäden prüfen. Im Fall einer Beschädigung die technische Kundenbetreuung kontaktieren.
- 7. Das Gerät am Aufstellort platzieren.
- 8. Die Schutzfolie abziehen.

Nächster Schritt Bewahren Sie den Karton und die Verpackung sorgfältig auf.

### 4.1.3 Integration in ein FPLC/HPLC-System

Integrieren Sie den pH-Monitor in das FPLC/HPLC-System. Wenn Sie den pH-Monitor zusammen mit einem UV-Detektor und einem pH-Sensor in einem System verwenden möchten, positionieren Sie den Monitor hinter dem UV-Detektor und vor der pH-Durchflusszelle, da der pH-Sensor in der Regel den niedrigsten Berstdruckwert aufweist.

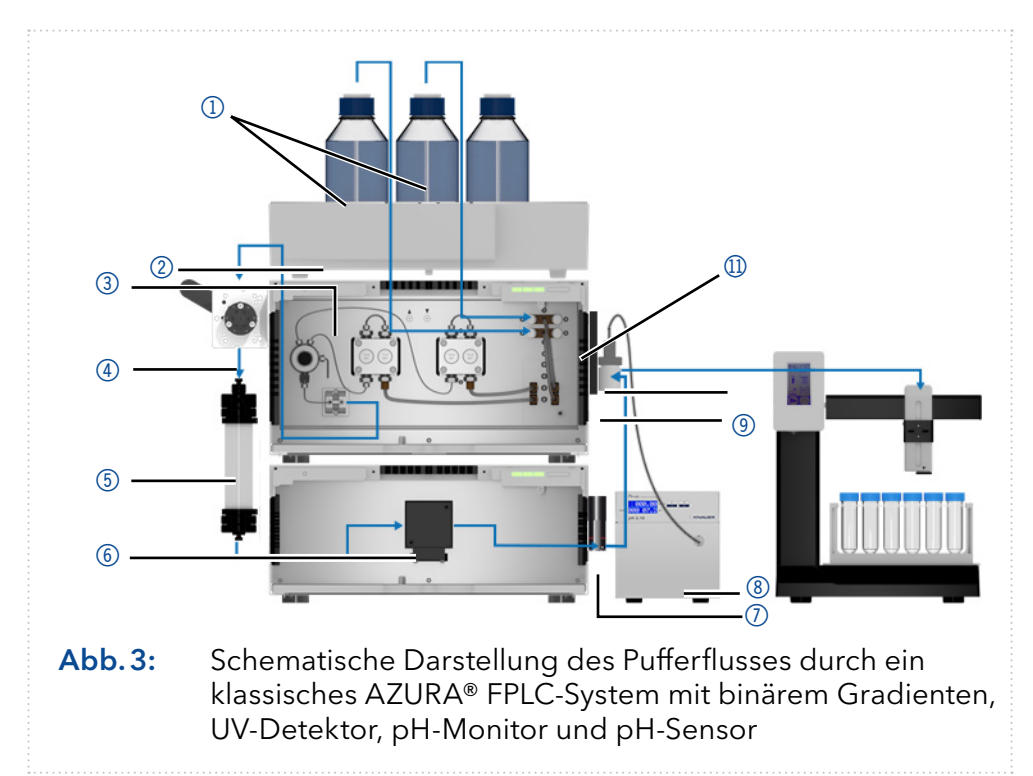

### Legende:

- 1 Lösungsmittelflaschen
- 2 Flaschenwanne
- 3 Binäre Pumpe
- 4 Injektionsventil
- 5 Säule
- 6 Flusszelle des UV-Detektors
- 7 Mikron 81
- 8 pH-Monitor AZURA® pH 2.1S
- 9 AZURA® pH-Flusszelle
- <span id="page-14-0"></span>**@ AZURA® pH-Elektrode**
- **10 AZURA® Organizer**
- ® Fraktionssammler

## 4.2 AZURA® pH-Sensor

Der an den PH 2.1S angeschlossene pH-Sensor dient zur Überwachung des pH-Wertes von wässrigen Lösungen wie z. B. Puffern im Durchfluss. Der pH-Sensor besteht aus einer pH-Elektrode und einer pH-Flusszelle.

Beim Spülen des pH-Sensors unter nicht kompatiblen Bedingungen hinsichtlich Durchfluss, Druck oder Lösungsmittelzusammensetzung sollte die pH-Elektrode aus dem Durchflussweg ausgeschlossen werden (s. [AZURA® pH flow cell supplement V6760\)](https://www.knauer.net/Dokumente/accessories_and_spare_parts/hplc_accessories/manuals/V6760_Supplement_AZURA_pH_flow_cell_EN.pdf). Wenn die pH-Elektrode nicht mit dem Anschluss des PH 2.1S (s. [Abb.1,](#page-10-1) Nr. 3) verbunden ist, verschließen Sie diesen mit dem BNC-Blindstecker.

### Legende:

- 1 AZURA® pH-Flusszelle
- 2 Adapterplatte
- 3 Universeller AZURA® Click-Tragschienenhalter
- 4 Überwurfmutter
- 5 AZURA® pH-Elektrode mit Schutzhülle
- 6 AZURA® pH-Blindelektrode
- 7 BNC-Blindstecker

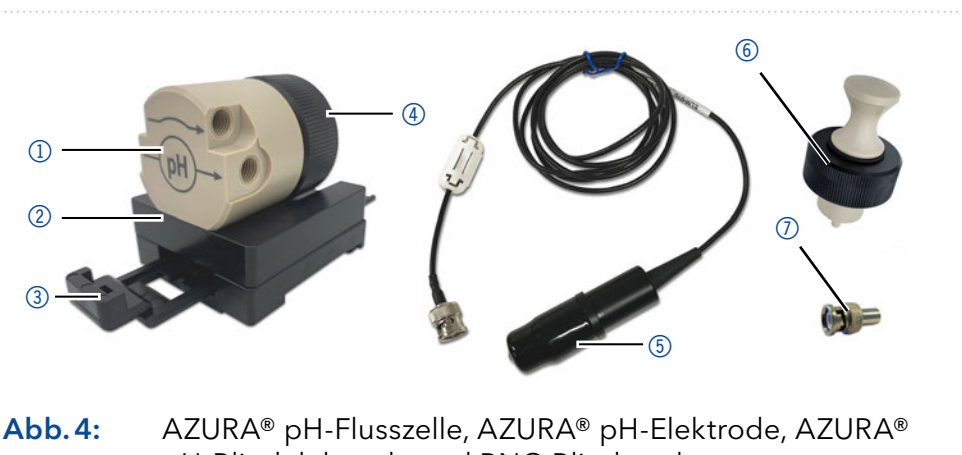

pH-Blindelektrode und BNC-Blindstecker

### 4.2.1 Einbau der AZURA® pH-Flusszelle in das Chromatografiesystem

Ablauf

Montieren Sie die AZURA® pH-Flusszelle auf ein AZURA® L Modul. Schließen Sie die pH-Flusszelle flussabwärts des UV-Detectors/Leitfähigkeitsmonitors und flussaufwärts des Abfall- oder Fraktionssammlers (siehe [Abb.3](#page-14-0)) über die Systemkapillaren an (s. [Beiblatt V6760\)](https://www.knauer.net/Dokumente/accessories_and_spare_parts/hplc_accessories/manuals/V6760_Supplement_AZURA_pH_flow_cell_EN.pdf).

# $1 \t0 \t0 \t1 \t0 \t1 \t0 \t0 \t1 \t0 \t0 \t1 \t0 \t0 \t1 \t0 \t0 \t1 \t0 \t1 \t0 \t1 \t0 \t1 \t0 \t1 \t0 \t1 \t0 \t1 \t0 \t1 \t0 \t1 \t0 \t1 \t0 \t1 \t0 \t1 \t0 \t1 \t0 \t1 \t0 \t1 \t0 \t1 \t0 \t1 \t0 \t1 \t0 \t1 \t0 \t1 \t0 \t1 \t0 \t1 \t0 \t1 \t0 \t1 \t0 \t1 \t0 \t1 \t0 \t1 \t0 \t1 \t0 \t1$ nk  $\circledcirc$ Abb.5: Beispielhafter Anschluss Abb.6: Beispielhafte Montage einer AZURA® pH-Flusseiner AZURA®pH-Flusszelle

an einem AZURA® L Modul mittels AZURA® Click

Legende:

- 1 Eingang
- 2 Blindverschraubung (2x)
- 3 Bypass
- 4 Ausgang
- 5 AZURA® Click **Tragschiene**
- 6 Universeller AZURA® Click-Tragschienenhalter
- 7 AZURA® pH-Flusszelle

AZURA® pH-Monitor pH 2.1S Betriebsanleitung, V6733

zelle mit 1/8"-AD Schlauch

Schließen Sie die AZURA® pH-Elektrode an den AZURA® pH 2.1S und die AZURA® pH-Durchflusszelle an (siehe nächstes Kapitel). Nächster Schritt

### 4.2.2 pH-Sensor zusammensetzen und am pH-Monitor anbringen

Voraussetzungen

 $\mathbf{i}$ 

<span id="page-16-0"></span>■ Der AZURA® pH 2.1S ist ausgeschaltet.

■ Die AZURA® pH-Flusszelle wurde in das System eingebaut.

Hinweis: Führen Sie den folgenden Prozess nur durch, wenn Sie anschließend eine Messung durchführen möchten.

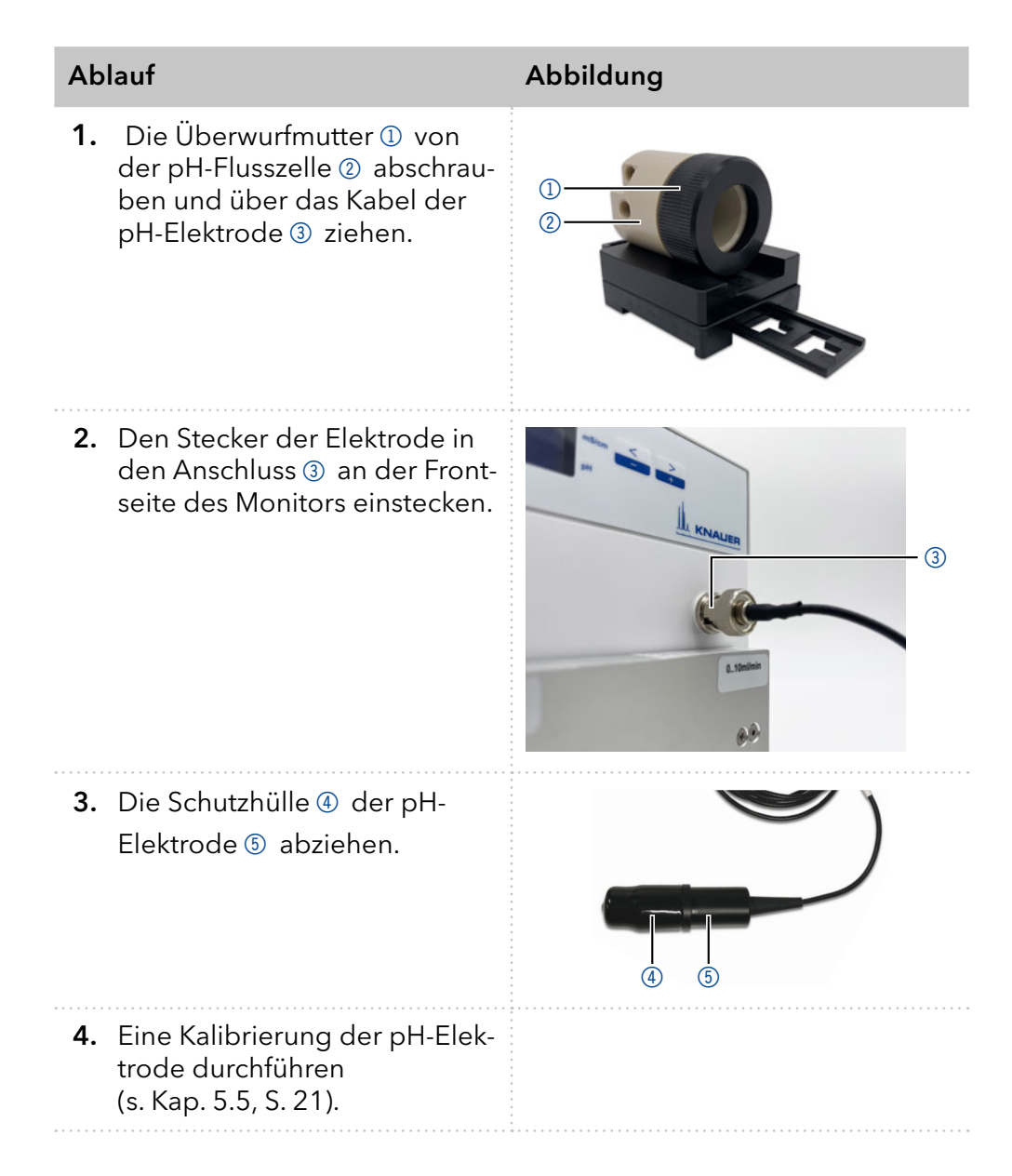

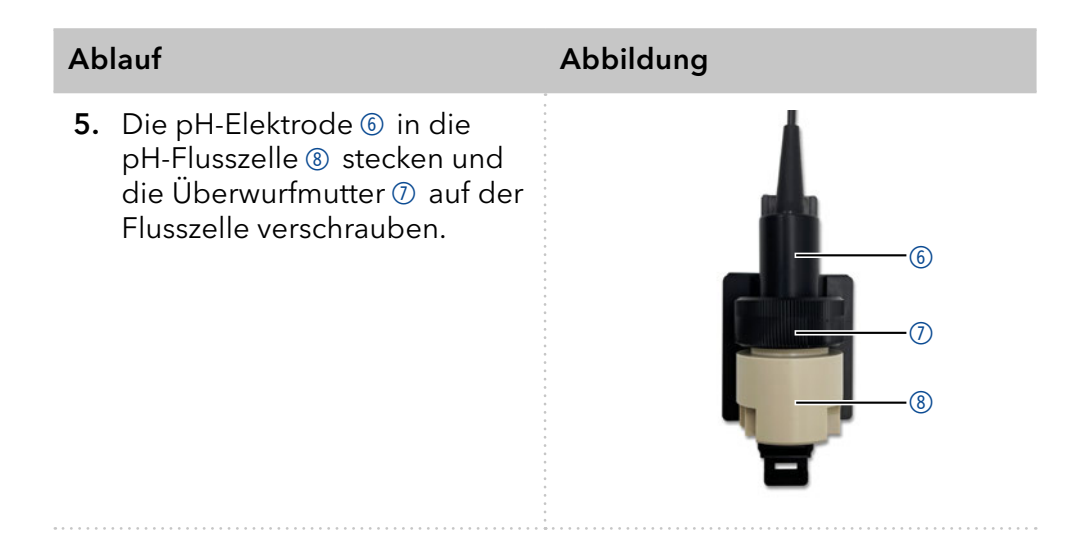

 $\mathbf{i}$ 

Hinweis: Spülen Sie den AZURA® pH-Sensor unmittelbar danach mit einem für die AZURA® pH-Elektrode geeigneten Lösungsmittel, um eine Beschädigung der pH-Elektrode zu vermeiden. Stellen Sie sicher, dass der maximale Gegendruck von 5 bar in dieser Konfiguration nicht überschritten wird.

#### Nächster Schritt Schließen Sie den pH 2.1S an den Computer an.

### 4.3 Gerät an den Computer anschließen

### 4.3.1 Das Gerät über LAN an den Computer anschließen

<span id="page-17-0"></span>Dieses Kapitel beschreibt, wie ein Chromatografiesystem zu einem lokalen Netzwerk (LAN) aufgebaut wird und wie das LAN durch einen Netzwerkadministrator zum Datenaustausch an ein Firmennetzwerk angeschlossen werden kann. Die Beschreibung gilt für das Betriebssystem Windows® und alle gängigen Router.

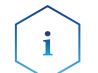

Hinweis: Um ein LAN aufzubauen, wird die Verwendung eines Routers empfohlen. Das heißt, dass folgende Schritte erforderlich sind:

Ablauf

- 1. Am Computer in der Systemsteuerung die LAN-Eigenschaften prüfen.
	- 2. Den Router mit den Geräten und dem PC verbinden.
	- 3. Am Computer den Router für das Netzwerk einrichten.
	- 4. Die Chromatografiesoftware vom entsprechenden Datenträger installieren.
	- 5. Die Geräte einschalten und Chromatografiesoftware starten.

### 4.3.2 LAN-Eigenschaften einstellen

Im LAN wird ausschließlich ein Server (im Regelfall der Router) verwendet, von dem die Geräte automatisch ihre IP-Adresse im Netzwerk beziehen.

#### ■ In Windows® sind Energiesparfunktionen, Ruhezustand, Standby-Funktion und Bildschirmschoner ausgeschaltet. Voraussetzungen

■ Wenn eine "USB to COM"-Box verwendet wird, muss im Gerätemanager die Einstellung "Computer kann das Gerät ausschalten, um Energie zu sparen" für alle USB-Hosts deaktiviert werden.

 Nur Windows 7: Für den Netzwerkadapter im Gerätemanager die Einstellung "Computer kann das Gerät ausschalten, um Energie zu sparen" deaktivieren.

#### Ablauf

#### Vorgehensweise

- 1. In Windows <Netzwerk- und Freigabecenter> öffnen.
- 2. Auf <LAN-Verbindung> doppelklicken.
- 3. Die Schaltfläche <Eigenschaften> anklicken.
- 4. <Internetprotokoll Version 4 (TCP/IPv4)> auswählen.
- 5. Die Schaltfläche <Eigenschaften> anklicken.
- 6. In der Registerkarte <Allgemein> die Einstellungen prüfen. Die korrekten Einstellungen des DHCP-Clients sind: a) IP-Adresse automatisch beziehen b) DNS-Serveradresse automatisch beziehen
- 7. Die Schaltfläche <OK> anklicken.

### 4.3.3 Geräte mit dem LAN verkabeln

Der Router 3 hat mehrere LAN-Anschlüsse 2 und einen WAN-/ Internetanschluss 4, über den der Router an ein Wide Area Network (WAN) angeschlossen werden kann, wie z. B. ein Firmennetzwerk oder das Internet. Die LAN-Anschlüsse dagegen dienen zum Aufbau eines Netzwerks aus Geräten 1 und Computer 5. Um Störungen zu vermeiden, wird empfohlen, das Chromatografiesystem außerhalb des Firmennetzwerks zu betreiben.

#### Legende

- 1 Geräte
- 2 Router
- 3 LAN-Anschlüsse
- 4 WAN/Internetanschluss
- 5 Computer

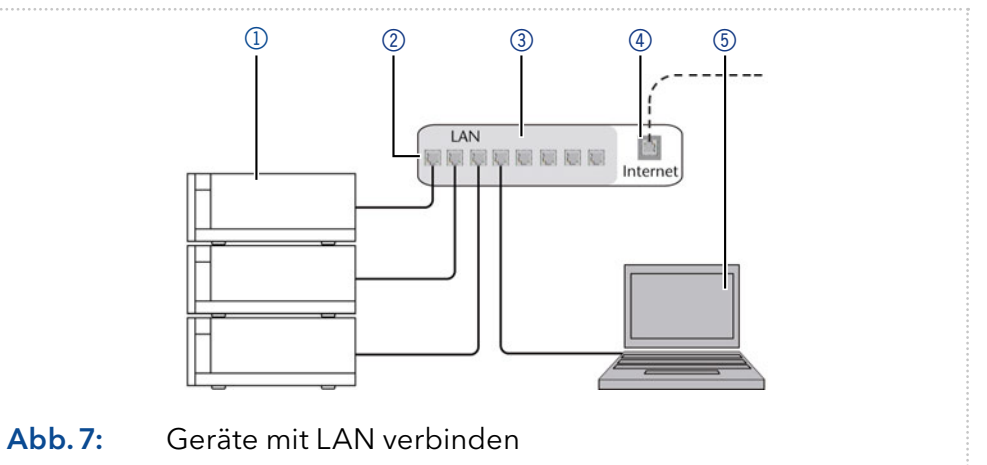

Für jedes Gerät und für den Router wird ein Patch-Kabel mitgeliefert. Um den Router an das Netzwerk anzuschließen, wird ein zusätzliches Patch-Kabel benötigt, das nicht im Lieferumfang enthalten ist.

Voraussetzungen

- Der Computer wurde ausgeschaltet.
- Für die Geräte und den Computer ist je ein Patch-Kabel vorhanden.

Vorgehensweise

- 1. Mit dem Patch-Kabel den Router und den Computer verbinden.
- 2. Mit weiteren Patch-Kabeln alle Geräte jeweils einzeln mit dem Router verbinden.
- 3. Mit dem Netzteil den Router an das Stromnetz anschließen.

Nächster Schritt Stellen Sie den Router ein.

### 4.3.4 Router einstellen

Der Router wird mit werkseitigen Voreinstellungen ausgeliefert. Informationen zu IP-Adresse, Benutzername und Passwort finden Sie im Handbuch des Routers unter [www.knauer.net/router.](https://www.knauer.net/Dokumente/pc_hardware_interfaces/manuals/DSR-Series_Manual_v3-02.pdf)

#### 1. Um die Routerkonfiguration zu öffnen, im Browser die IP-Adresse des Routers eingeben (gilt nicht für alle Router). Vorgehensweise

- 2. Den Benutzernamen und das Passwort eingeben.
- 3. Den Router als DHCP-Server einstellen.
- 4. In der Routerkonfiguration den IP-Adressbereich prüfen und ggf. ändern.

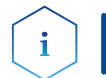

Hinweis: Wenn der IP-Adressbereich geändert wurde, müssen Sie dies notieren.

Ergebnis

Sobald der Router allen Geräten eine IP-Adresse zugewiesen hat, übernimmt die Chromatografiesoftware die Steuerung des Chromatografiesystems.

### 4.3.5 LAN in das Firmennetzwerk integrieren

Der Router kann durch den Netzwerkadministrator an das Firmennetzwerk angeschlossen werden. Dazu wird der WAN-/Internetanschluss des Routers verwendet.

#### Das Patch-Kabel ist vorhanden. Voraussetzung

#### 1. Prüfen, dass es keine Überschneidung zwischen den IP-Adressen des Routers und des Firmennetzwerks gibt. Vorgehensweise

- 2. Im Fall einer Überschneidung in der Routerkonfiguration den IP-Adressbereich ändern.
- 3. Mit dem Patch-Kabel den WAN-/Internetanschluss des Routers mit dem Firmennetzwerk verbinden.
- 4. Alle Geräte einschließlich des Computers neu starten.

### 4.3.6 Mehrere Systeme in einem LAN separat steuern

Die Kommunikation in LANs läuft über sogenannte Ports, die Teil der Netzwerkadresse sind. Wenn in einem LAN mehrere Chromatografiesysteme vernetzt sind, die separat gesteuert werden sollen, können dafür unterschiedliche Ports verwendet werden, um Störungen zu vermeiden. Dafür muss die Portnummer an jedem Gerät geändert und die gleiche Portnummer in der Gerätekonfiguration der Chromatografiesoftware eingegeben werden. Es empfiehlt sich, für alle Geräte eines Systems dieselbe Portnummer zu verwenden.

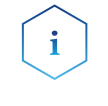

Hinweis: Der Port ist bei allen Geräten werkseitig auf 10001 eingestellt. Die Portnummern in der Konfiguration der Geräte in der Chromatografiesoftware und am Gerät müssen identisch sein, ansonsten kann keine Verbindung hergestellt werden.

#### Vorgehensweise

- 1. Die Portnummer bestimmen und am Gerät ändern.
- 2. Die Portnummer in der Chromatografiesoftware eingeben.

#### **Ergebnis** Die Verbindung wird hergestellt.

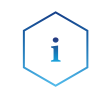

Hinweis: Wurde das LAN-Kabel verbunden und es besteht eine korrekte Verbindung, leuchtet die LED an der LAN-Buchse auf der Geräterückseite grün. Beim Datenaustausch blinkt die zweite LED gelb.

Der pH-Monitor ist in den Softwarepaketen ClarityChrom® und PurityChrom® eingebunden. Software

### 4.4 IP-Adressen über Software vergeben

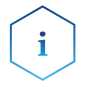

Hinweis: Prüfen Sie die IT-Sicherheitsstandards für Ihr Labor, bevor Sie in die LAN-Einstellungen eingreifen.

Statische IP-Adressen sind erforderlich, um bestimmte Chromatografiesoftware auszuführen, z. B. Purity Chrom®. Einen umfassenden Überblick über die Einstellung statischer IP-Adressen für PurityChrom® finden Sie im Dokument "PurityChrom® Installation Guide" auf der PurityChrom® Installations-CD. PurityChrom®

> Für den Firmware Wizard ist es möglich, eine feste (statische) oder dynamische (DHCP) IP-Adresse per Software einzustellen.

### 4.4.1 Firmware Wizard: Statische IP-Adresse vergeben

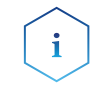

Hinweis: Mehr Informationen zum Thema LAN-Einstellungen finden Sie in der Software Anleitung der Mobile Control im Kapitel "Firmware Wizard" (Dokument Nr. V6851).

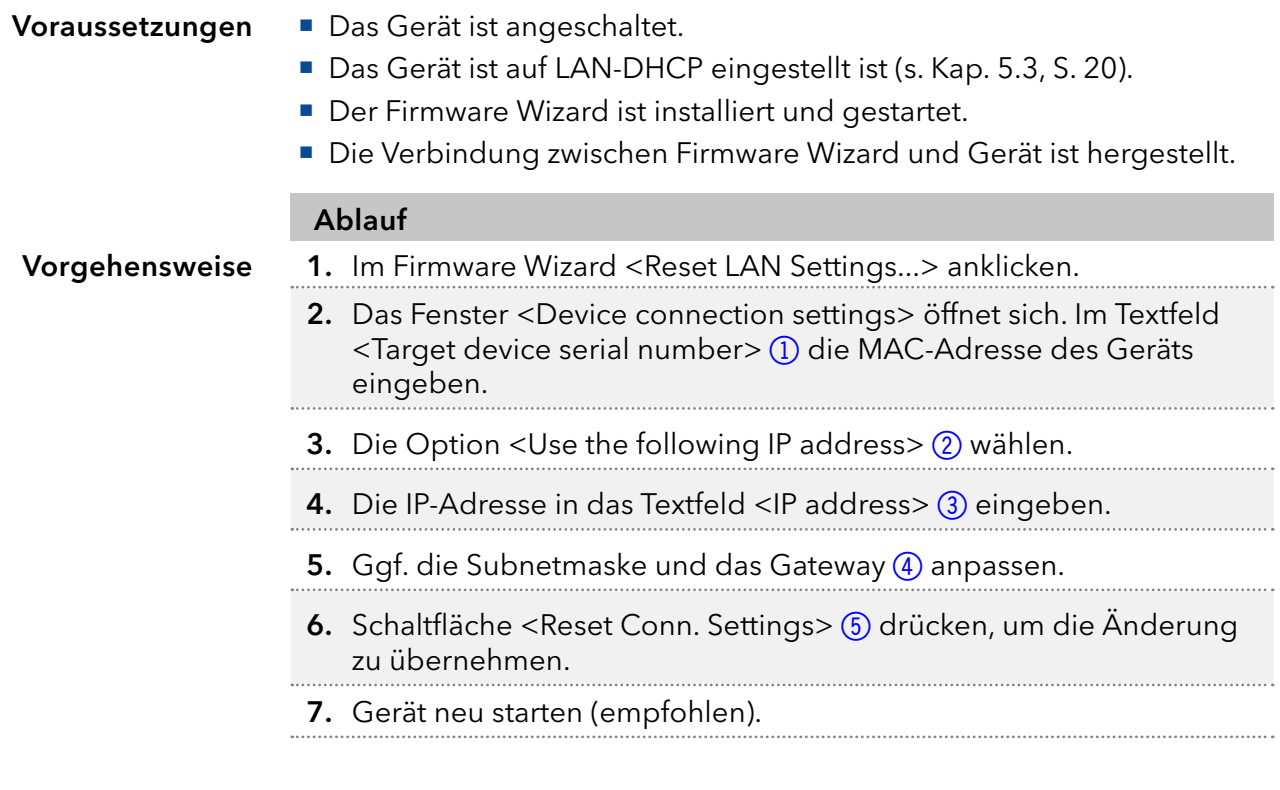

Das Gerät ist nun über die statische IP-Adresse erreichbar. Ergebnis

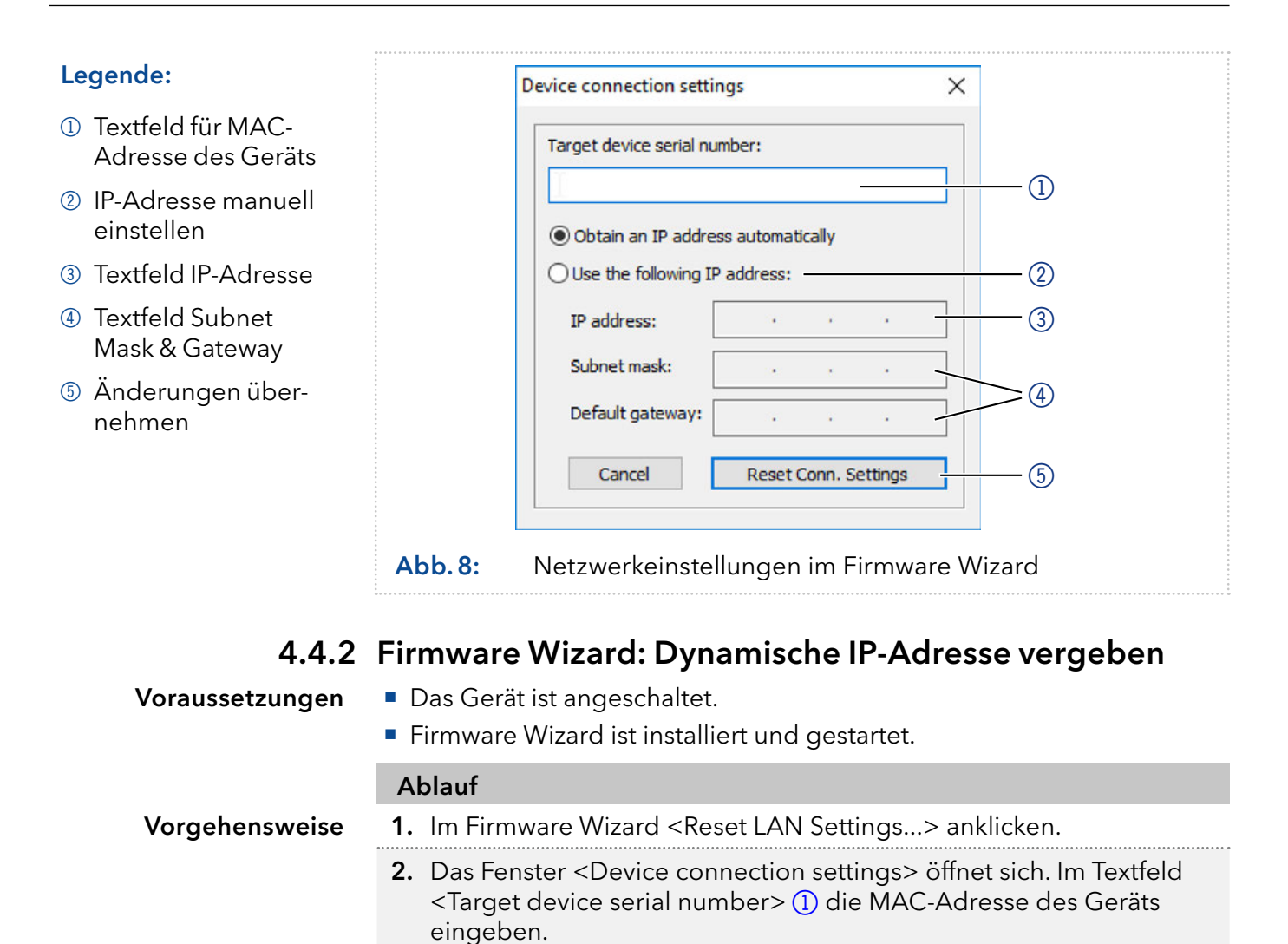

- 3. Die Option < Obtain an IP address automatically > 2 wählen.
- 4. Schaltfläche <Reset Conn. Settings> (5) drücken, um die Änderung zu übernehmen.
- 5. Gerät neu starten (empfohlen).

Das Gerät ist nun über eine dynamische IP-Adresse erreichbar. Ergebnis

### 4.5 Stromanschluss

Die Geräte haben ein universelles Schaltnetzteil für den Spannungsbereich von 100–240 V Wechselstrom. Das Schaltnetzteil stellt die Versorgungsspannung automatisch richtig ein.

- Netzspannung:  $115 \pm 15$  % oder  $230 \pm 10$  % VACs
- Frequenz: 50/60 Hz

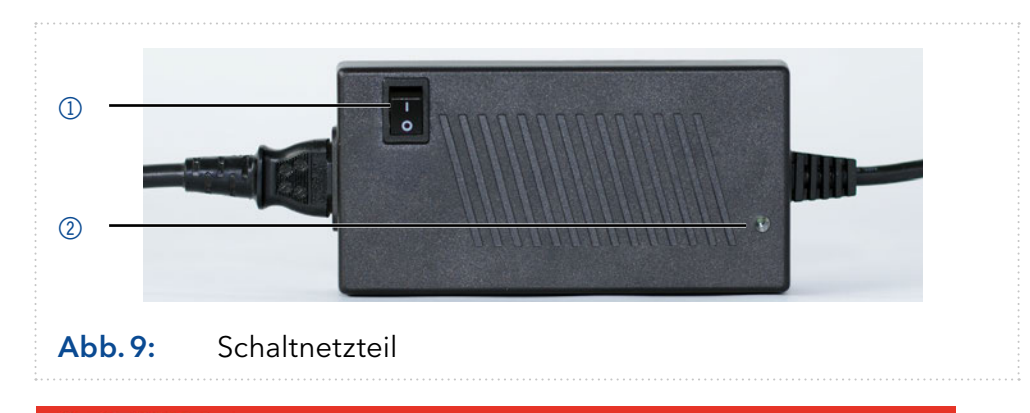

### A GEFAHR

### **Stromschlag**

Gefahr durch Stromschlag durch nicht vorschriftsmäßig geerdeten Anschluss.

- → Erden Sie den Anschluss an die Netzspannung vorschriftsmäßig.
- → Verwenden Sie ein 3-adriges Netzkabel.

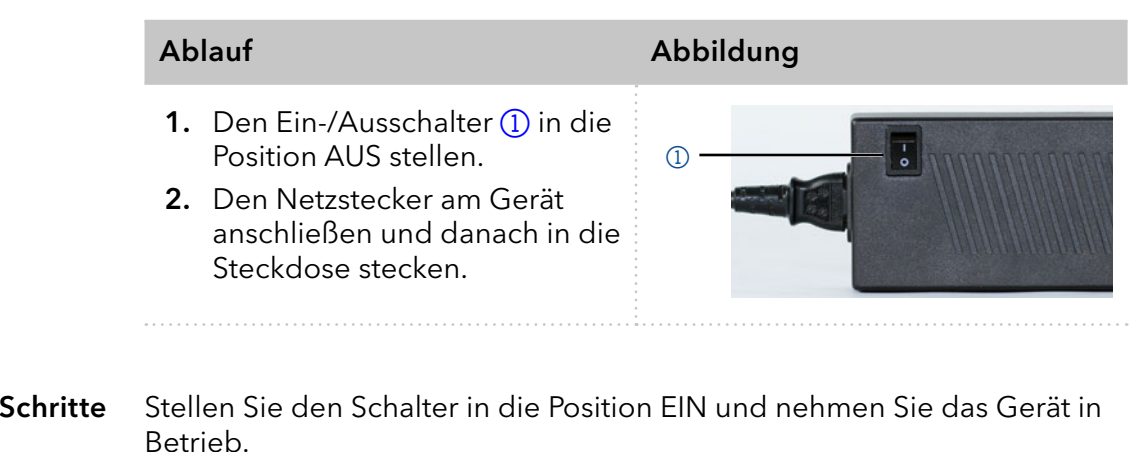

## Legende:

<sup>1</sup> Ein-/Ausschalter

Nächste

 $(2)$  LED

# 5. Bedienung

Das Gerät wird über die Folientastatur bedient. Die Messung kann über eine Software, (z. B. PurityChrom® oder ClarityChrom®) auf dem Display verfolgt werden.

### 5.1 Erstinbetriebnahme

Ist der Monitor Teil eines FPLC/HPLC-Systems, müssen Sie die folgenden Punkte prüfen:

- Eine Verbindung zum Computer über den gewünschten Anschluss wurde hergestellt [\(s. Kap. 4.3, S. 13\).](#page-17-0)
- Die Software wurde installiert.
- Der pH-Sensor wurde installiert.

### 5.2 Einschalten

#### Voraussetzungen

- Das Gerät wurde an einem geeigneten Einsatzort installiert.
- Das Gerät wurde ans Stromnetz angeschlossen.
- Die Installation wurde abgeschlossen.

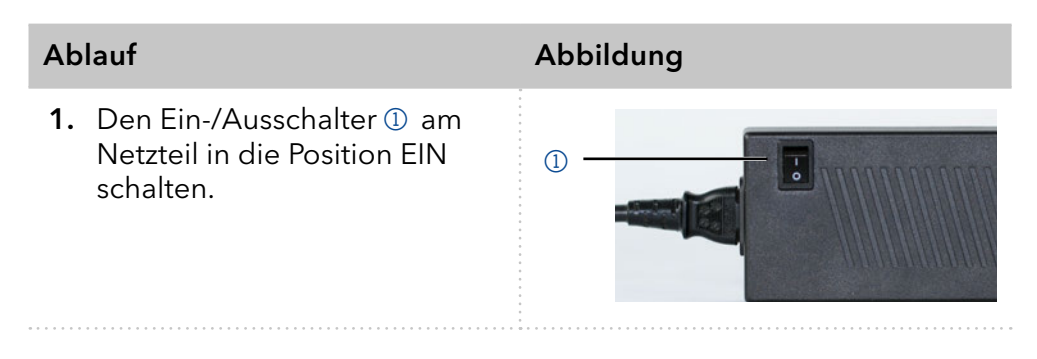

Das Display leuchtet auf und eine grüne LED am Netzteil zeigt an, dass das Gerät mit Strom versorgt wird. Ergebnis

### 5.2.1 Bedienübersicht

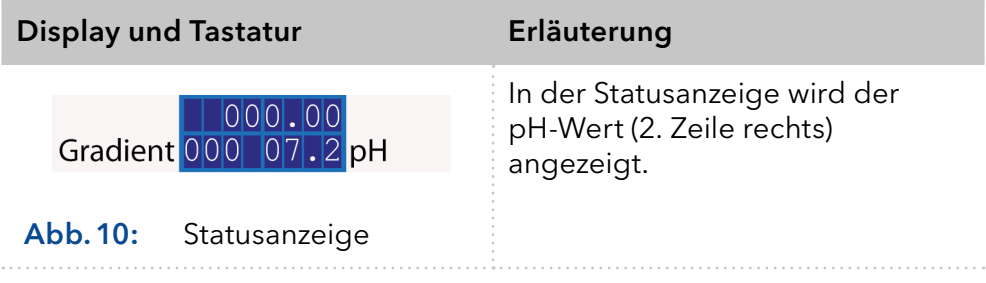

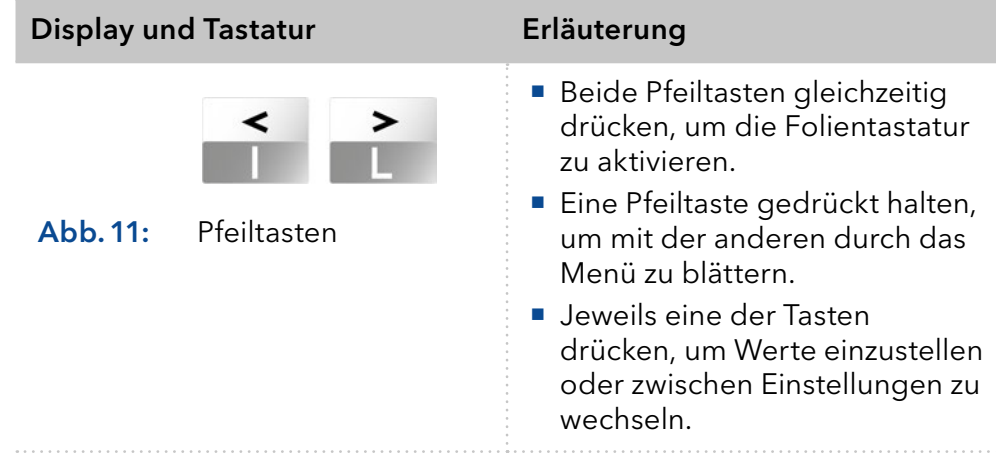

### 5.2.2 Menüpunkte und Werkseinstellungen

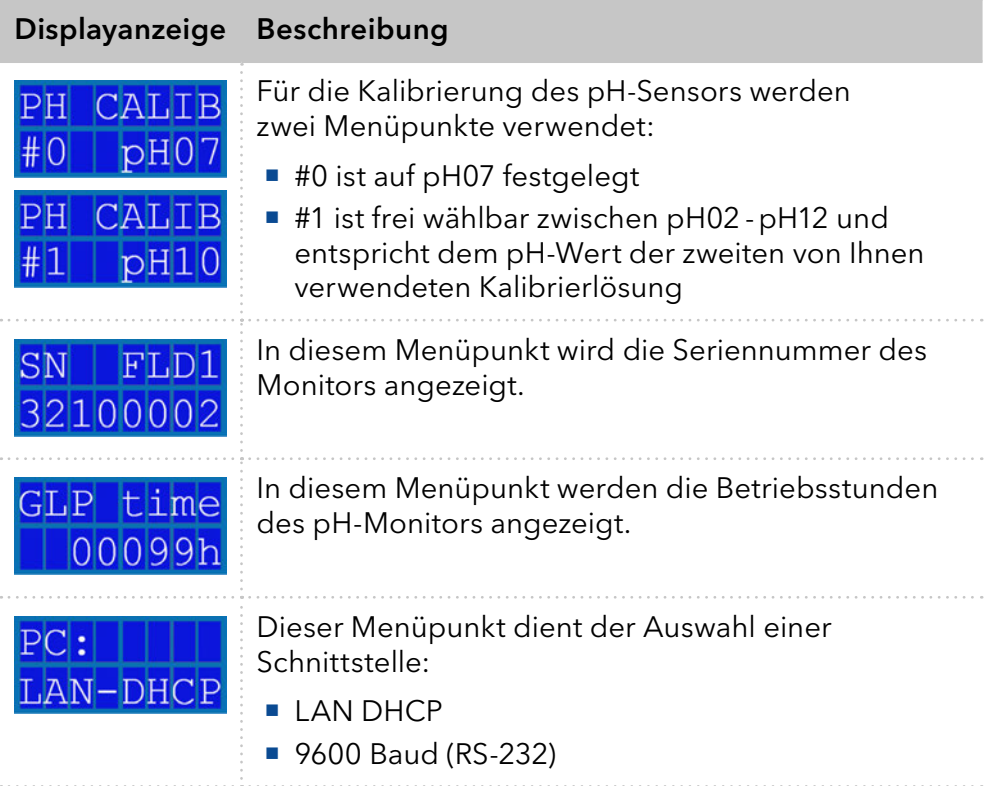

### 5.3 Schnittstelle auswählen

<span id="page-24-0"></span>Um die Messergebnisse des pH-Monitors über eine Software anzuzeigen, muss am Gerät die von Ihnen verwendete Schnittstelle ausgewählt werden:

- **PC: LAN DHCP**
- PC: 9600 Baud (RS-232)

#### Voraussetzungen

- Eine physische Verbindung wurde hergestellt.
	- Der Monitor wurde eingeschaltet.

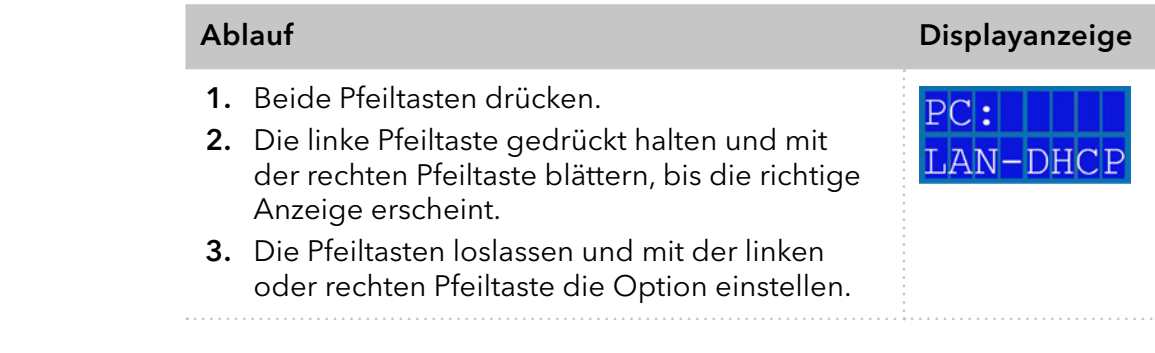

Nächster Schritt Überprüfen Sie in der Software, ob der pH-Monitor dort angezeigt wird.

## 5.4 Betriebsdauer prüfen

Die Betriebsdauer des Monitors kann im GLP-Menü angezeigt werden, dass nach den Vorgaben für Gute Laborpraxis (GLP) den Wert in Stunden anzeigt.

Der Monitor wurde eingeschaltet. Voraussetzung

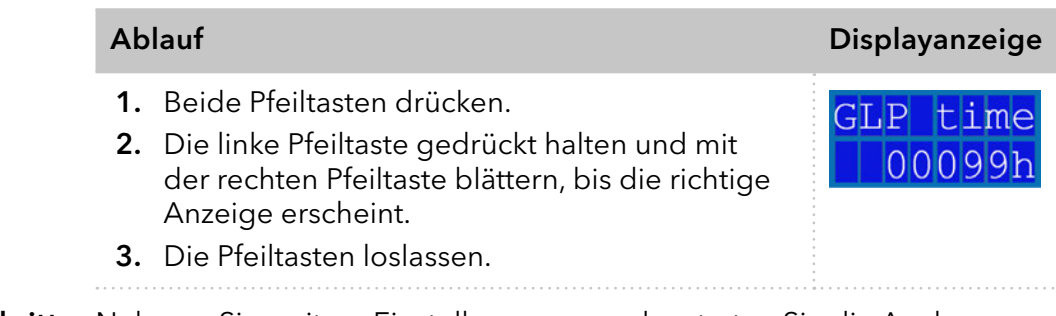

Nächster Schritt Mehmen Sie weitere Einstellungen vor oder starten Sie die Analyse.

## 5.5 pH-Elektrode kalibrieren

<span id="page-25-0"></span>Für die Kalibrierung der pH-Elektrode für die Erstinbetriebnahme wird der voreingestellten Wert von pH 7 verwendet und einen weiteren Wert entsprechend der von Ihnen verwendeten Kalibrierlösung (z. B. 4, 10) festgelegt. Bitte beachten Sie die Angabe der Messwerte in mV zur Kontrolle der korrekten pH-Werte in der zweiten Zeile der Anzeige des Monitors. Richtwerte sind in der nachfolgenden Tabelle enthalten.

<span id="page-25-1"></span>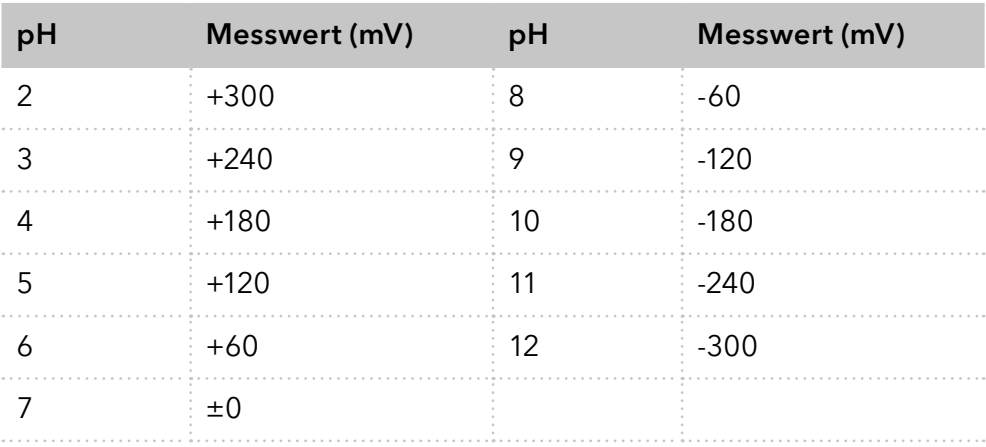

Der Monitor wurde eingeschaltet. Voraussetzungen

■ Die AZURA® pH-Elektrode ist über den BNC-Anschluss mit dem AZURA® pH 2.1S verbunden.

#### Vorgehensweise

- 1. Die AZURA® pH-Elektrode aus der AZURA pH-Flusszelle entfernen.
- 2. Die AZURA® pH-Elektrode gründlich mit Wasser spülen und vorsichtig mit einem fusselfreien Tuch trocken tupfen.
- 3. Die AZURA® pH-Elektrode in eine pH 7 Kalibrierlösung tauchen und anschließend gemäß Ablauf (s. Tabelle 1) kalibrieren.
- 4. Die pH-Elektrode gründlich mit Wasser spülen und vorsichtig mit einem fusselfreien Tuch trocken tupfen.
- 5. Die AZURA® pH-Elektrode in eine Kalibrierlösung mit einem pH-Wert Ihrer Wahl tauchen und anschließend gemäß Ablauf (s. Tabelle 2) kalibrieren.
- 6. Die AZURA® pH-Elektrode mit Wasser abspülen.
- 7. Die kalibrierte pH-Elektrode wieder in die AZURA® pH-Flusszelle integrieren.
- 8. Den AZURA® pH-Sensor unmittelbar danach mit einem für die AZURA® pH-Elektrode verträglichen Lösungsmittel spülen, um eine Beschädigung der AZURA® pH-Elektrode zu vermeiden.

#### Tabelle 1

Ta

#### **Ablauf** Displayanzeige

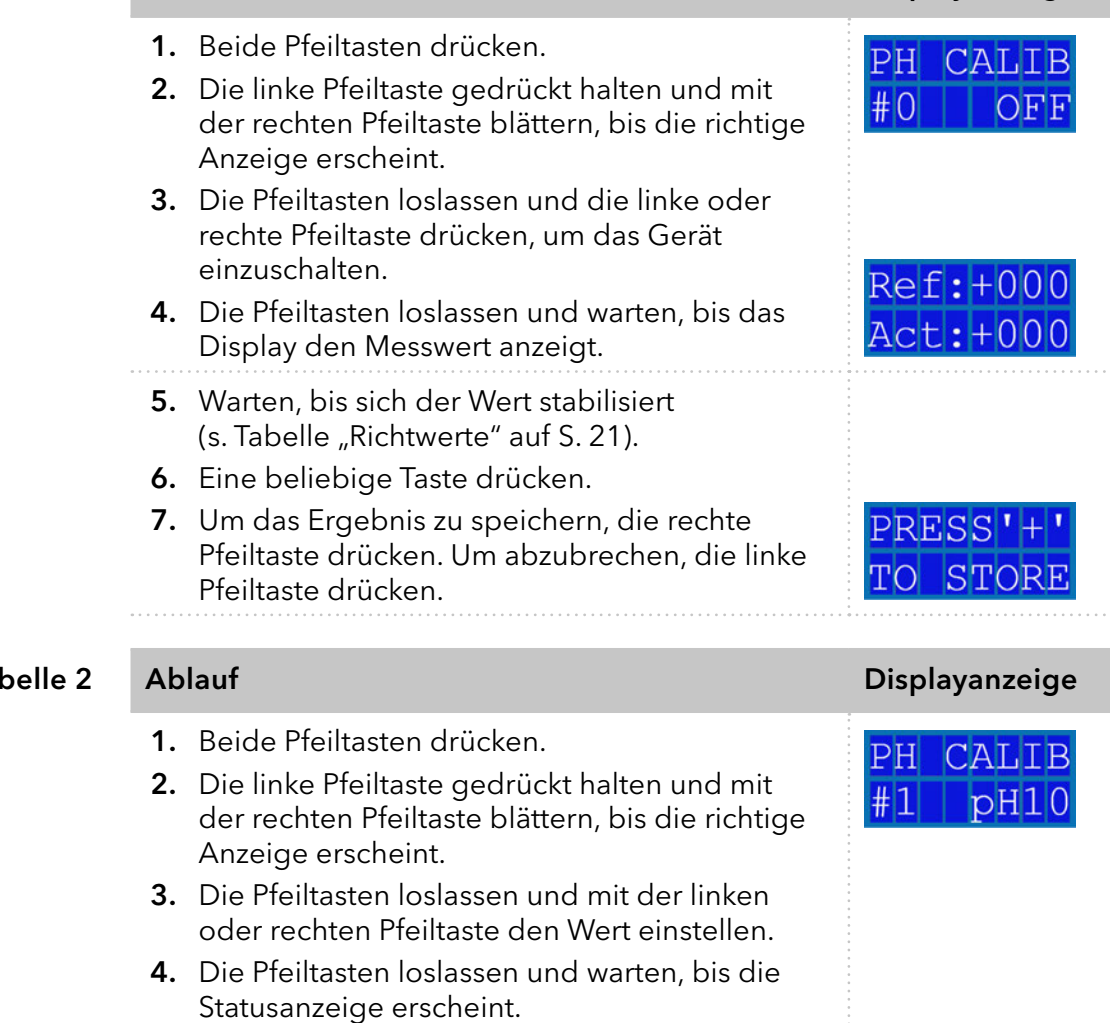

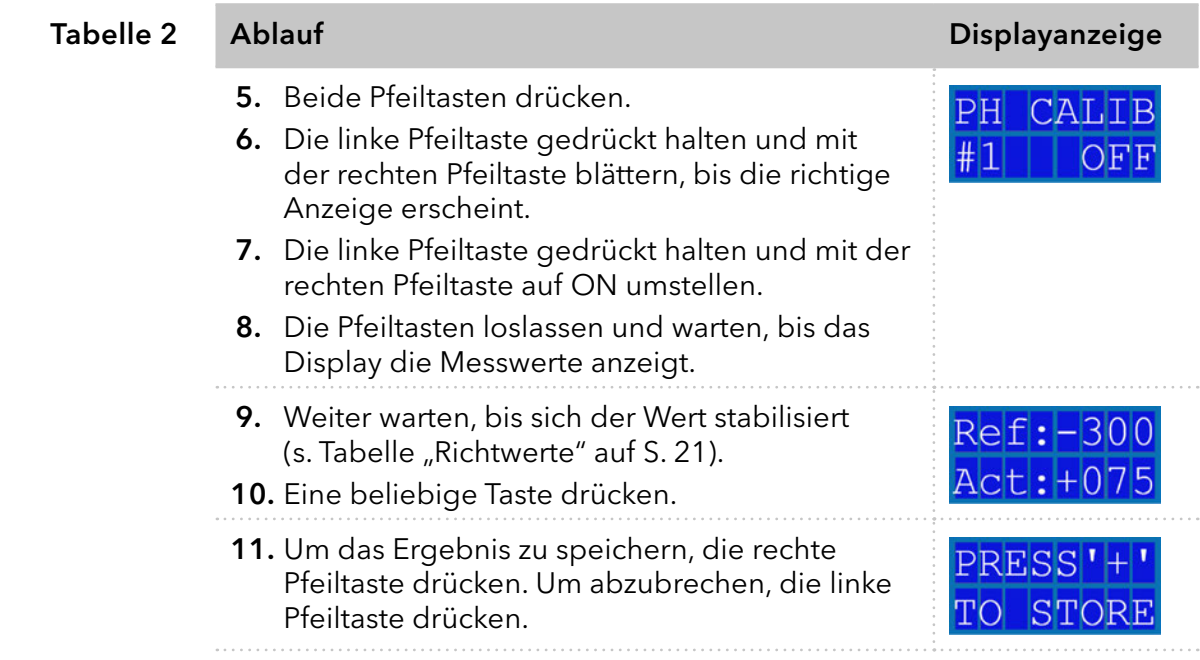

Nächste Schritte Nehmen Sie weitere Einstellungen vor oder starten Sie die Analyse.

### 5.6 Gerät ausschalten

Entfernen Sie – sofern installiert – die pH-Elektrode, bevor Sie salzfreie Lösemittel zum Spülen verwenden. Verwenden Sie dazu den Bypass der AZURA® pH-Flusszelle oder die AZURA® pH-Blindelektrode, um den Systemfluss nach dem Ausbau der AZURA® pH-Elektrode aufrechtzuerhalten und lagern Sie diese gemäß Kap. [9.3.2](#page-34-0)

Hinweis: Alternativ kann das System auch mit kleinem Fluss (z. B. 0,1 ml/min) bis zur nächsten Verwendung weiter mit Puffer betrieben werden.

Wenn das Gerät ausgeschaltet und gelagert werden soll, beachten Sie die Hinweise im Kapitel ["Transport und Lagerung" auf S. 29](#page-33-0).

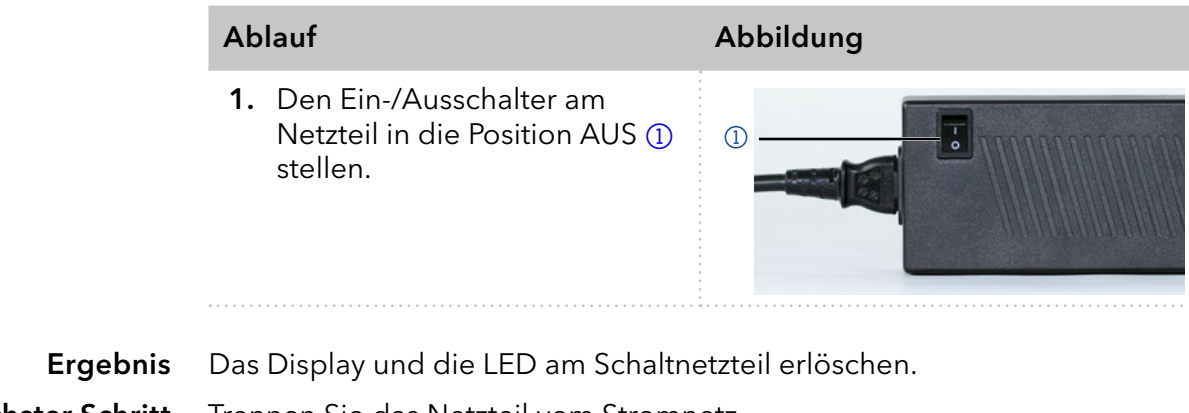

Nächster Schritt

Trennen Sie das Netzteil vom Stromnetz.

## 6. Funktionstests

 $\mathbf i$ 

Hinweis: Standardverfahren zum Thema IQ und OQ kann in Einzelfällen bei Geräten unterschiedlich gehandhabt werden.

### 6.1 Installationsqualifizierung (IQ)

Die optionale Installationsqualifizierung ist kostenlos und kann vom Kunden/von der Kundin angefragt werden. Wenn eine Anfrage gestellt wird, führt die technische Kundenbetreuung von KNAUER oder ein von KNAUER autorisierter Anbieter den Funktionstest während der Installation durch.

Das IQ-Protokoll beinhaltet Folgendes:

- Den Nachweis der einwandfreien Anlieferung
- Die Prüfung der Vollständigkeit des Lieferumfangs
- Den Nachweis über die generelle Funktionsfähigkeit des Geräts

Sie können entweder das IQ-Dokument im Anhang dieser Betriebsanleitung nutzen oder eine digitale Version auf unserer Website herunterladen:

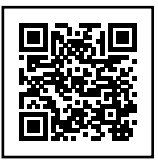

### 6.2 Operationsqualifizierung (OQ)

Die OQ ist ein ausführlicher Betriebstest auf Grundlage der standardisierten KNAUER OQ-Dokumente. Das OQ-Protokoll ist ein Standarddokument der Firma KNAUER und ist kostenlos. Es ist nicht im Lieferumfang des Geräts enthalten. Wenden Sie sich bei Bedarf an die technische Kundenbetreuung.

Das OQ-Protokoll beinhaltet Folgendes:

- Definitionen der Anforderungen und Abnahmebedingungen des Kunden / der Kundin
- Dokumentation der Gerätespezifikationen
- Prüfung der Funktionalität des Geräts beim Kunden / bei der Kundin.
- Um die Funktion innerhalb der technischen Spezifikationen zu gewährleisten, sollte das Gerät mit Hilfe des OQ-Protokolls regelmäßig geprüft werden. Die Testintervalle werden durch den Gebrauch des Geräts vorgegeben. **Testintervall**
- Die OQ kann durch die technische Kundenbetreuung von KNAUER oder einem von KNAUER autorisierten Anbieter ausgeführt werden (kostenpflichtig). Weitere Informationen finden Sie auf unserer Website: Ausführung

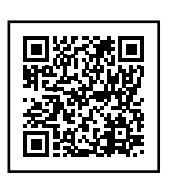

# 7. Fehlerbehebung

Wenn das Gerät nicht mehr funktioniert oder Verbindungsprobleme auftreten, prüfen Sie zuerst die folgenden Punkte:

- Leuchtet das Display?
- Leuchten die LEDs am LAN-Anschluss? Wenn Sie das Kabel anschließen, leuchtet eine LED grün auf. Die zweite LED blinkt gelb, wenn gerade der Datenaustausch stattfindet.
- Leuchtet die LED am Netzteil?

## 7.1 LAN

Prüfen Sie die folgenden Punkte, wenn über das LAN keine Verbindung zwischen Computer und Geräten hergestellt werden kann. Prüfen Sie nach jedem Punkt, ob das Problem behoben wurde. Wenn der Fehler nicht gefunden wird, rufen Sie die technische Kundenbetreuung an.

1. Status der LAN-Verbindung in der Taskleiste von Windows prüfen:

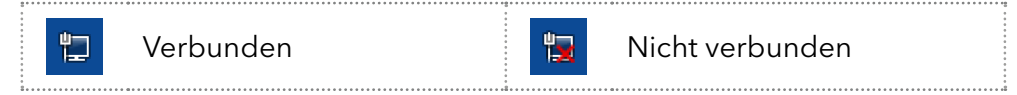

Wenn keine Verbindung besteht, folgende Tests durchführen:

- Ist der Router/Switch eingeschaltet?
- Ist das Patch-Kabel am Router und am Computer korrekt angeschlossen?
- 2. Routereinstellungen/Switch-Einstellungen prüfen:
	- a) wenn der Router auf einen DHCP-Server eingestellt ist
	- Ist der IP-Adressbereich für alle angeschlossenen Geräte ausreichend?
	- b) wenn ein Switch mit fester IP-Adresse verwendet wird:
	- Sind die IP-Adresse/Subnetzmaske und das Standard-Gateway des Geräts richtig eingestellt?
- 3. Alle Steckverbindungen prüfen:
	- Sind die Patch-Kabel an die LAN-Anschlüsse angeschlossen und nicht an den Internetanschluss?
	- Sind alle Geräte und der Computer korrekt verkabelt?
	- Sind die Stecker der Patch-Kabel fest eingesteckt?
- 4. Wenn der Router an ein Firmennetzwerk angeschlossen ist, das Patch-Kabel vom Internetanschluss des Routers abziehen.
	- Können Geräte und Computer kommunizieren, wenn der Router vom Firmennetzwerk getrennt ist?
- 5. Geräte, Router und Computer ausschalten. Erst den Router, dann die Geräte und den Computer einschalten.
	- War die Maßnahme erfolgreich?
- 6. Patch-Kabel des Geräts austauschen, zu dem keine Verbindung hergestellt werden kann.
	- War die Maßnahme erfolgreich?
- 7. Sicherstellen, dass der IP-Port des Geräts mit dem in der Chromatografiesoftware übereinstimmt.

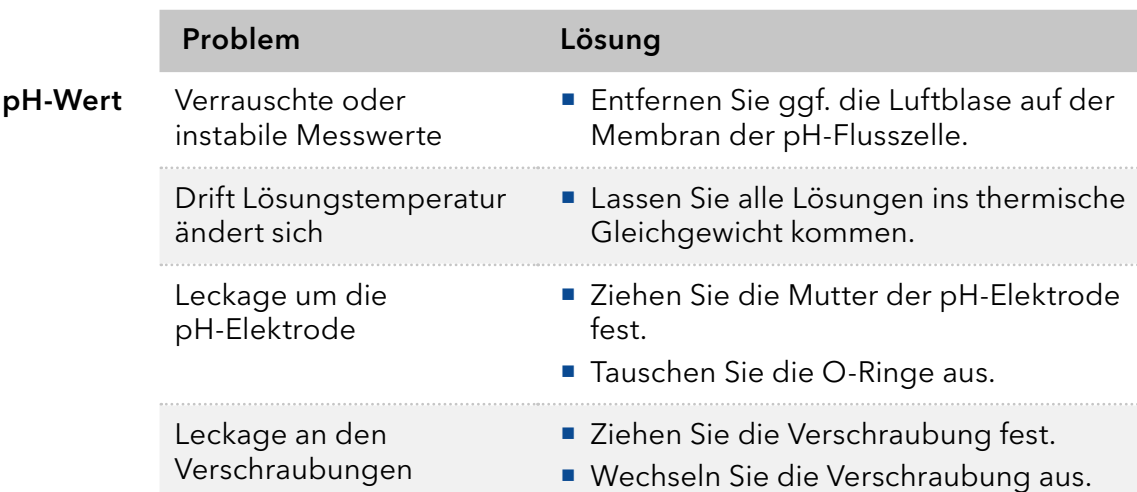

### 7.2 Mögliche Probleme und Lösungen

## 8. Wartung und Pflege

Die Gerätewartung in FPLC/HPLC-Systemen ist für den Erfolg von Analysen und die Reproduzierbarkeit der Ergebnisse entscheidend.

### 8.1 Wartungsvertrag

Folgende Wartungsarbeiten am Gerät sind ausschließlich vom Hersteller oder einer vom Hersteller autorisierten Firma auszuführen und Teil eines separaten Wartungsvertrags:

- Gerät öffnen
- Gehäuseteile entfernen

## 8.2 Gerät pflegen

Voraussetzungen

- Der Monitor wurde ausgeschaltet.
- Der Netzstecker wurde gezogen.

### **ACHTUNG**

#### **Gerätedefekt**

Gerätschäden durch eintretende Flüssigkeiten möglich.

- Stellen Sie Lösungsmittelflaschen neben das Gerät.
- → Feuchten Sie Reinigungstücher nur an.

Reinigen Sie alle glatten Oberflächen des Geräts mit einem feuchten Tuch und einer milden handelsüblichen Reinigungslösung oder Isopropanol.

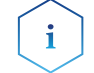

Hinweis: Beachten Sie die Lagerempfehlungen der flüssigbenetzten Teile in Kapitel [9.1.](#page-33-1)

## 8.3 Spülen und Reinigen des pH-Sensors

Î.

<span id="page-31-0"></span>Hinweis: Die pH-Elektrode hat eine limitierte Lebenszeit und sollte alle 6 Monate ausgetauscht werden.

 $\mathbf{i}$ 

Hinweis: Es wird empfohlen, die pH-Flusszelle und die pH-Elektrode zusammengebaut zu reinigen, die einzelnen Komponenten können aber auch separat händisch abgespült werden. Im Fluss sind Flusszelle und Elektrode nur zusammen zu reinigen.

### 8.3.1 pH-Elektrode reinigen

Eine verschmutzte pH-Elektrode kann zu fehlerhaften pH Messwerten, verzögerten Messergebnissen und einer Verkürzung der Lebensdauer der Elektrode führen. Bei den meisten Verunreinigungen handelt es sich entweder um Proteine, die an der Glasmembran adsorbiert sind, oder um Puffer- und Salzkristalle, die die Poren der pH Sonde blockiert haben.

Entfernung von Proteinablagerungen: Tauchen Sie die Elektrode in eine 0,1 M HCl / 1%ige Proteaselösung (z.B. Trypsin oder Pepsin) für max. 5 Minuten. Spülen Sie mit deionisiertem Wasser nach, um alle Spuren von HCl zu entfernen.

Beseitigung von Salzablagerungen: Tauchen Sie die Elektrode für 5 Minuten in 0,1 M HCl ein, gefolgt von 0,1 M NaOH für 5 Minuten und dann 0,1 M HCl für 5 Minuten. Spülen Sie die Elektrode mit deionisiertem Wasser ab, um alle Spuren von HCl zu entfernen.

### 8.3.2 pH-Flusszelle reinigen

Ist die pH-Flusszelle von der pH-Elektrode getrennt, können zur händischen Reinigung alle Chemikalien genutzt werden, welche für PEEK-Oberflächen geeignet sind. Auch eine Reinigung im Ultraschallbad ist möglich.

Die pH-Elektrode lagern oder in die pH-Flusszelle zurückbauen und mit der geeigneten Pufferlösung des FPLC-Systems spülen. Zur Lagerung Komponenten trennen und gemäß Lagerempfehlungen aufbewahren. Nächste Schritte

## 8.4 pH-Elektrode austauschen

Um die pH-Elektrode zu ersetzen, gehen Sie wie folgt vor:

#### Voraussetzung

- Der pH 2.1S wurde ausgeschaltet.
- Der Netzstecker des PH 2.1S wurde gezogen.
- Es liegt kein Fluss mehr in der pH-Flusszelle vor. Schließen Sie die Kapillarverbindungen ggf. durch den Bypass der Flusszelle kurz, um eine Leckage zu vermeiden oder setzen Sie die AZURA® pH-Blindelektrode ein.

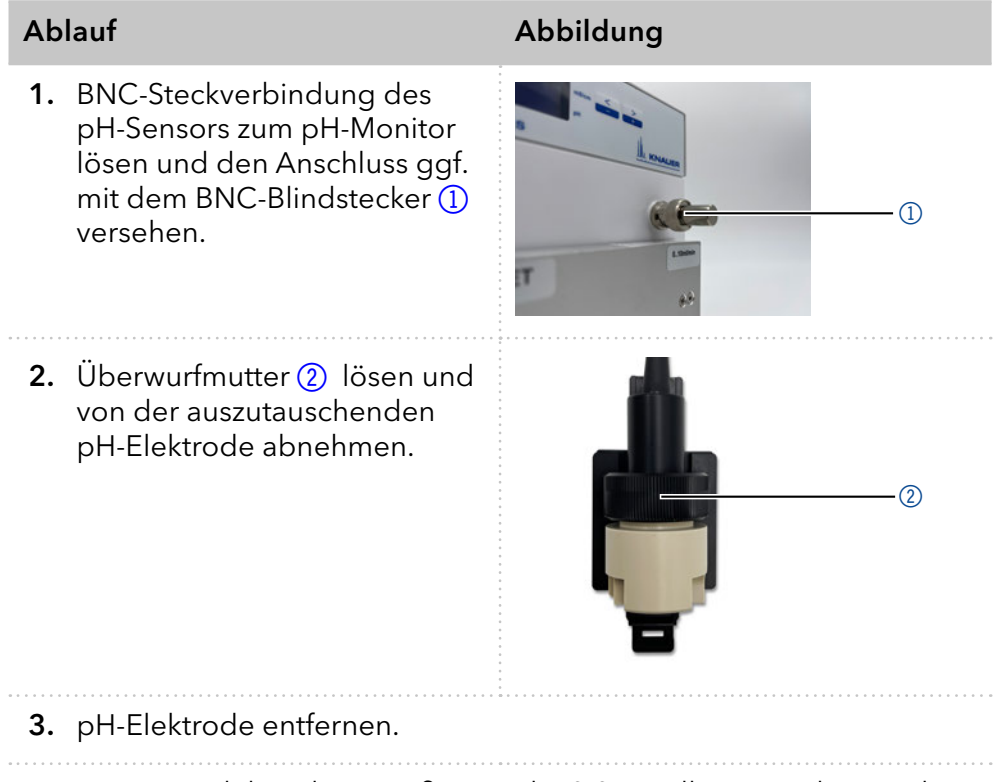

4. Neue pH-Elektrode gemäß Kapitel [4.2.2](#page-16-0) installieren und einspülen.

# <span id="page-33-0"></span>9. Transport und Lagerung

Bereiten Sie das Gerät sorgfältig auf den Transport oder die Lagerung vor. Wenn Sie das Gerät zur Reparatur an KNAUER verschicken wollen, legen Sie den Servicebegleitschein bei, der zum Download auf unserer Website erhältlich ist: [www. knauer.net/servicebegleitschein.](https://www.knauer.net/servicebegleitschein)

## 9.1 Flüssigbenetzte Komponenten vorbereiten

pH Flusszelle und pH-Elektrode <span id="page-33-1"></span>Spülen Sie die pH-Flusszelle und pH-Elektrode gemäß Kapitel [8.3.](#page-31-0)

## 9.2 Gerät abbauen

### 9.2.1 Stromanschluss trennen

Voraussetzung

Das Gerät wurde ausgeschaltet.

### Ablauf

- 1. Den Netzstecker aus der Steckdose und anschließend das Netzteil aus dem Gerät ziehen.
- 2. Das Netzteil verpacken und in der Nähe des Geräts verwahren.

### 9.2.2 pH-Sensor abbauen

Voraussetzungen

- **Das Gerät wurde ausgeschaltet.**
- Der Netzstecker wurde gezogen.

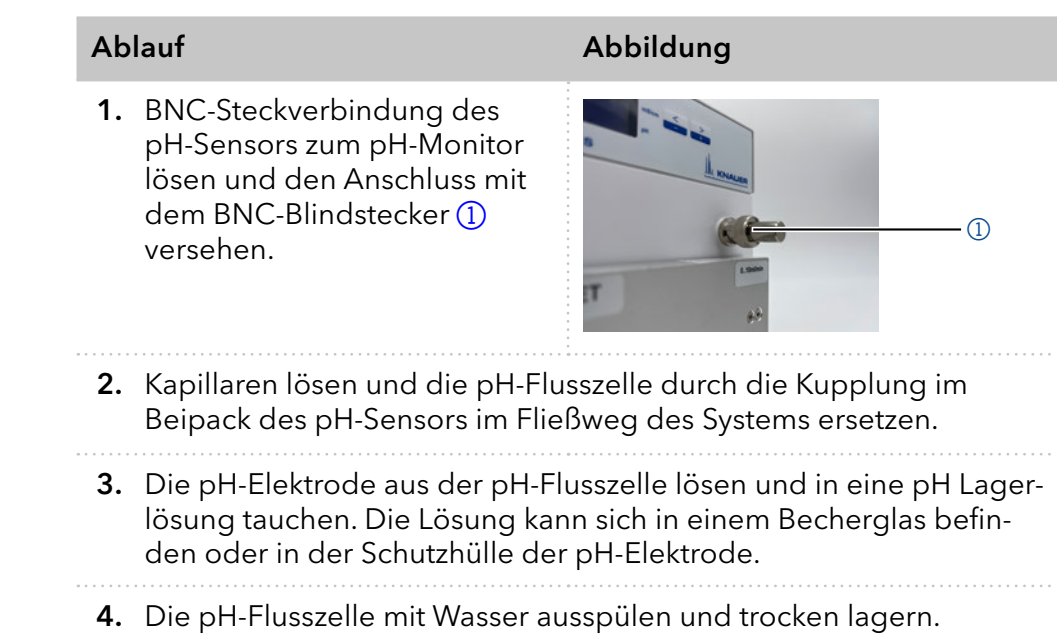

### 9.3 Gerät lagern

### 9.3.1 Lagerung des pH-Monitors

Die Funktionsfähigkeit des Geräts bleibt gewährleistet, wenn Sie den Lagerort entsprechend der folgenden Umgebungsbedingungen wählen:

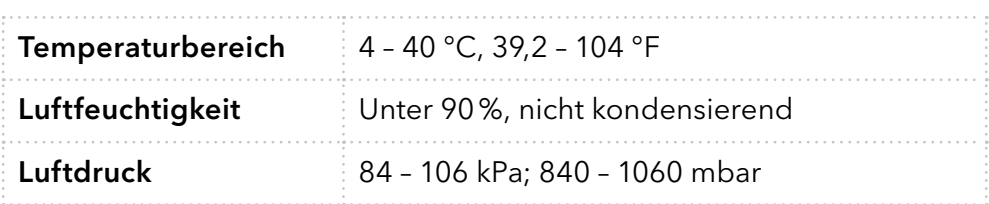

### 9.3.2 Lagerung des pH-Sensors

<span id="page-34-0"></span>Lagern Sie die pH-Elektrode des pH-Sensors in einer pH-Lagerlösung, wie in der Anleitung der Elektrodenbeilage angegeben. Klassische pH-Lagerlösungen sind im Handel erhältlich und bestehen in der Regel aus pH 4-Puffern in 3-4 M KCl. Lagern Sie die pH-Flusszelle trocken.

### Ablauf

- 1. Die Schutzhülle der pH-Elektrode mit KCI-Lösung füllen.
- 2. Die pH-Elektrode in die Schutzhülle einführen.

# 10. Entsorgung

Altgeräte oder demontierte alte Baugruppen können bei einem zertifizierten Entsorgungsunternehmen zur fachgerechten Entsorgung abgegeben werden.

### 10.1 AVV-Kennzeichnung in Deutschland

Die Altgeräte der Firma KNAUER haben nach der deutschen Abfallverzeichnisverordnung (Januar 2001) folgende Kennzeichnung für Elektro- und Elektronik-Altgeräte: 160214.

### 10.2 WEEE-Registrierungsnummer

Die Firma KNAUER ist im Elektroaltgeräteregister (EAR) registriert unter der WEEE-Registrierungsnummer DE 34642789 in der Kategorie 8 und 9.

Allen Händlern und Importeuren von KNAUER-Geräten obliegt im Sinne der WEEE-Richtlinie die Entsorgungspflicht für Altgeräte. Endkunden können, wenn dies gewünscht wird, die Altgeräte der Firma KNAUER auf ihre Kosten (frei Haus) zum Händler, Importeur oder an die Firma KNAUER zurücksenden und gegen eine Gebühr entsorgen lassen.

## 10.3 Eluenten und andere Betriebsstoffe

Alle Eluenten und anderen Betriebsstoffe müssen getrennt gesammelt und fachgerecht entsorgt werden.

Alle für die Fluidik notwendigen Baugruppen der Geräte, z. B. Flusszellen bei Detektoren oder Pumpenköpfe und Drucksensoren bei Pumpen, sind vor der Wartung, der Demontage oder der Entsorgung zuerst mit Isopropanol und danach mit Wasser zu spülen.

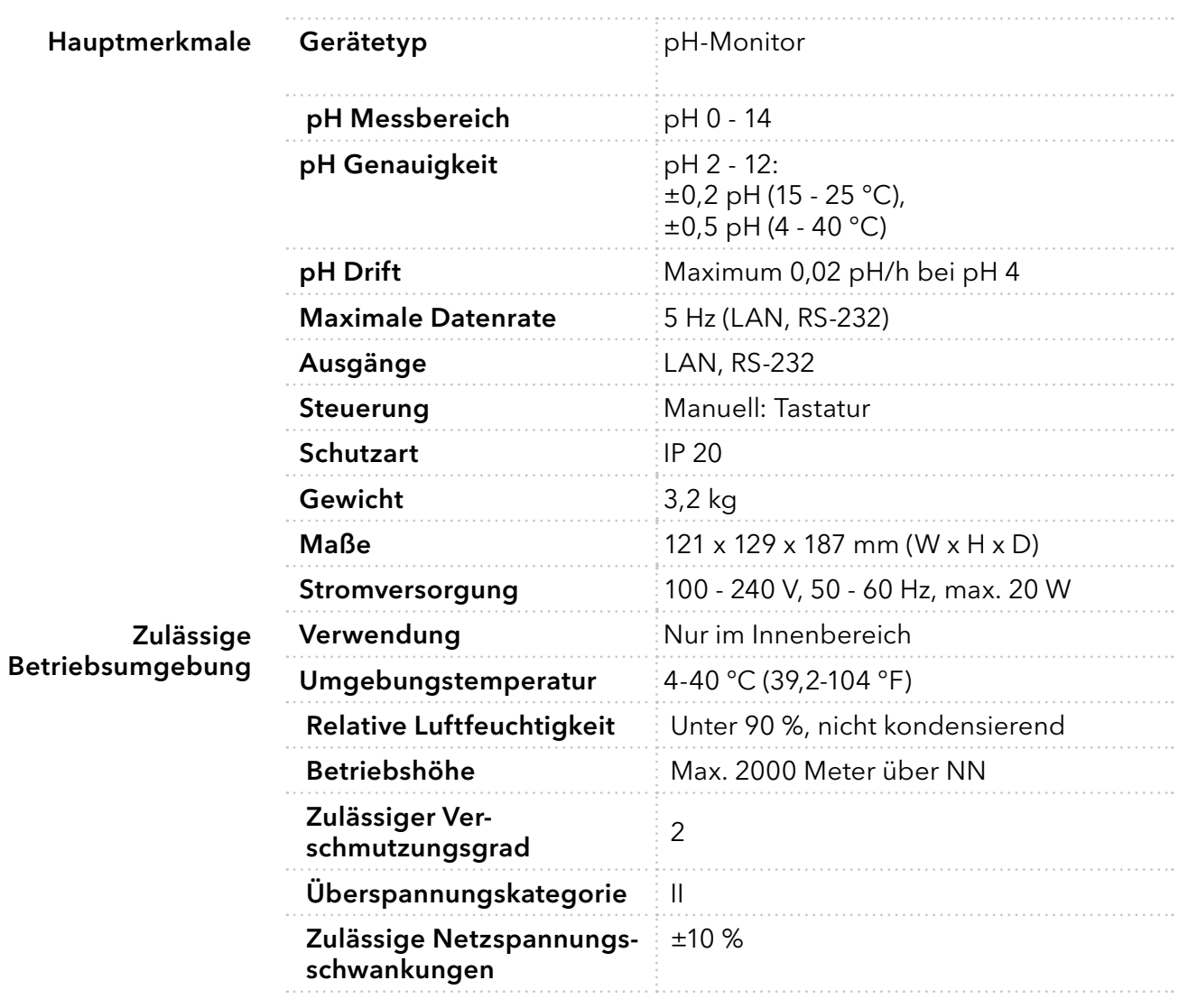

## 12. Chemische Beständigkeit von benetzten Materialien

<span id="page-37-0"></span> $\mathbf{i}$ 

Hinweis: Der Anwendende übernimmt die Verantwortung dafür, dass Flüssigkeiten und Chemikalien bedarfsgerecht und sicher eingesetzt werden. In Zweifelsfällen kontaktieren Sie die technische Kundenbetreuung.

## 12.1 Allgemein

Das Gerät ist sehr beständig gegenüber einer Vielzahl von allgemein eingesetzten Eluenten. Achten Sie trotzdem darauf, dass keine Eluenten oder Wasser auf das Gerät kommen oder ins Innere des Geräts laufen. Verschiedene organische Lösungsmittel (z. B. Chlorkohlenwasserstoffe, Ether) können bei unsachgemäßer Handhabung Lackschäden verursachen oder geklebte Bauteile lösen. Schon die Zugabe kleiner Mengen anderer Substanzen wie Additive, Modifier oder Salze können die Beständigkeit der Materialien beeinflussen. Einwirkzeit und Konzentration haben einen großen Einfluss auf die Beständigkeit.

Die folgende Liste enthält Informationen zu der chemischen Beständigkeit aller benetzten Materialien, die in den Geräten von KNAUER verwendet werden. Die Informationen beruhen auf einer Literaturrecherche der Herstellerangaben der Materialien. Die benetzten Materialien des vorliegenden Geräts sind im Kapitel "Technische Daten" aufgeführt.

Alle hier genannten Beständigkeiten beziehen sich auf einen Einsatz bei Temperaturen bis 40 °C, wenn nicht anders angegeben. Beachten Sie, dass höhere Temperaturen die Stabilität verschiedener Materialien erheblich beeinflussen können.

### 12.2 Plastik

#### Polyetheretherketon (PEEK)

PEEK ist ein haltbarer und beständiger Kunststoff und neben Edelstahl das Standardmaterial in der HPLC. Es kann bei Temperaturen bis 100 °C eingesetzt werden und verfügt über eine sehr hohe chemische Beständigkeit gegenüber fast allen gängigen Lösungsmitteln innerhalb eines pH Bereichs von 1–12,5. PEEK ist unter Umständen nur mäßig beständig gegen oxidierende und reduzierende Lösungsmittel.

Daher sollten folgende Lösungsmittel nicht eingesetzt werden: Konzentrierte oder oxidierende Säuren (wie Salpetersäure, Schwefelsäure), halogenhaltige Säuren wie Fluorwasserstoffsäure und Bromwasserstoffsäure sowie reine gasförmige Halogene. Salzsäure ist für die meisten Anwendungen zugelassen.

Darüber hinaus können folgende Lösungsmittel quellend wirken und beeinträchtigen somit ggf. die Funktionsfähigkeit der verbauten Teile: Methylenchlorid, THF und DMSO jeglicher Konzentration sowie Acetonitril in höheren Konzentrationen.

#### Polyethylenterephthalat (PET, veraltet PETP)

PET ist ein thermoplastischer, teilkristalliner und stabiler Kunststoff mit hohem Verschleißwiderstand. Er ist beständig gegenüber verdünnten Säuren, aliphatischen und aromatischen Kohlenwasserstoffen, Ölen, Fetten und Alkoholen, jedoch nicht gegenüber halogenierten Kohlenwasserstoffen und Ketonen. Da PET chemisch zu den Estern gehört, ist es unbeständig gegenüber anorganischen Säuren, heißem Wasser und Alkalien. Einsatztemperatur: bis 120 °C.

#### Polyimid (Vespel®)

Der Kunststoff ist verschleißfest und dauerhaft thermisch (bis 200 °C) als auch extrem mechanisch belastbar. Er ist chemisch weitgehend inert (pH-Wert 1–10) und besonders beständig gegenüber sauren bis neutralen und organischen Eluenten, jedoch anfällig für pH starke chemische bzw. oxidative Umgebungen: Er ist inkompatibel mit konzentrierten Mineralsäuren (z. B. Schwefelsäure), Eisessig, DMSO und THF. Außerdem wird es durch nukleophile Substanzen wie Ammoniak (z. B. Ammoniumsalze unter basischen Bedingungen) oder Acetate abgebaut.

#### Ethylen-Tetrafluorethylen-Copolymer (ETFC, Tefzel®)

Das fluorierte Polymer besitzt eine sehr hohe Lösemittelbeständigkeit im neutralen und basischen Bereich. Einige chlorierte Chemikalien in Verbindung mit diesem Kunststoff sind mit Vorsicht zu benutzen. Einsatztemperatur: bis 80 °C.

#### Perfluorethylenpropylen-Copolymer (FEP), Perfluoralkoxy-Polymer (PFA)

Diese fluorierten Polymere besitzen ähnliche Eigenschaften wie PTFE, allerdings mit einer niedrigeren Einsatztemperatur (bis 205 °C). PFA eignet sich für hochreine Anwendungen, während FEP ein universell einsetzbares Material ist. Sie sind beständig gegen nahezu alle organischen und anorganischen Chemikalien, außer elementares Fluor unter Druck oder bei hohen Temperaturen und Fluor-Halogen-Verbindungen.

#### Polyoxymethylen (POM, POM-HTF)

POM ist ein teilkristalliner, hochmolekularer thermoplastischer Kunststoff, der sich durch hohe Steifigkeit, niedrige Reibwerte und thermische Stabilität auszeichnet und in vielen Fällen sogar Metall ersetzen kann. POM-HTF ist eine Kombination aus PTFE-Fasern und Acetalharz und ist weicher und gleitfähiger als POM. Der Kunststoff ist beständig gegen verdünnte Säuren (pH > 4) sowie verdünnte Laugen, aliphatische, aromatische und halogenierte Kohlenwasserstoffe, Öle und Alkohole. Er ist unbeständig gegen konzentrierte Säuren und Flusssäure sowie Oxidationsmittel. Einsatztemperatur: bis 100 °C.

#### Polyphenylensulfid (PPS)

PPS ist ein nachgiebiges Polymer und bekannt für hohen Bruchwiderstand und sehr gute chemische Beständigkeit. Es kann ohne Bedenken bei Raumtemperatur mit den meisten organischen, pH neutralen bis pH hohen, und wasserhaltigen Lösungsmitteln verwendet werden. Jedoch ist es nicht für den Einsatz mit chlorierten sowie oxidierenden bzw. reduzierenden Lösungsmitteln, anorganischen Säuren oder bei erhöhten Temperaturen zu empfehlen. Einsatztemperatur: bis 50 °C.

#### Polytetrafluorethylen (PTFE, Teflon®)

PTFE ist sehr weich und antihaftend. Der Kunststoff ist beständig gegenüber nahezu allen Säuren, Laugen und Lösungsmitteln, außer gegen flüssiges Natrium und Fluorverbindungen. Außerdem ist er temperaturbeständig von −200 °C bis +260 °C.

#### Systec AF™

Das nichtkristalline perfluorinierte Copolymer ist gegenüber allen gebräuchlichen Lösungsmitteln inert. Jedoch ist es löslich in perfluorinierten Lösungsmitteln wie Fluorinert® FC-75, FC-40 und Fomblin Perfluor-Polyether-Lösungsmitteln von Ausimont. Außerdem wird es von Freon® Lösungsmitteln beeinträchtigt.

#### Polychlortrifluorethylen (PCTFE, Kel-F®)

Der teilkristalline Thermoplast-Kunststoff ist weichmacherfrei und formstabil, auch über einem weiten Temperaturbereich (−240 °C bis +205 °C). Er ist bedingt beständig gegen Ether, halogenhaltige Lösungsmittel und Toluol; nicht verwendet werden sollten halogenhaltige Lösungsmittel über +60 °C und Chlorgas.

#### Fluorkautschuk (FKM)

Das Fluorkohlenwasserstoff-Elastomer zeichnet sich durch eine sehr gute Beständigkeit gegen Mineralöle, synthetische Hydraulikflüssigkeiten, Kraftstoffe, Aromate, viele organische Lösungsmittel und Chemikalien aus. Allerdings ist es nicht beständig gegen stark basische Lösungsmittel pH-Wert >13) wie Ammoniak sowie saure Lösungsmittel (pH-Wert <1), Pyrrol und THF. Einsatztemperatur: Zwischen −40 °C und +200 °C.

#### Perfluorkautschuk (FFKM)

Das Perfluor-Elastomer besitzt einen höheren Fluorgehalt als Fluorkautschuk und ist somit chemisch beständiger. Es kann bei höheren Temperaturen eingesetzt werden (bis 275 °C). Es ist nicht beständig gegen Pyrrol.

### 12.3 Metalle

#### Edelstahl

Edelstahl ist neben PEEK das Standardmaterial in der HPLC. Verwendet werden Stähle mit WNr.1.4404 (316L) oder eine Mischung mit höherer Beständigkeit.

Sie sind gegen nahezu alle Lösungsmittel inert. Ausnahmen sind für Metallionen-empfindliche biologische Anwendungen und Anwendungen mit extrem korrosiven Bedingungen. Die verwendeten Stähle haben im Vergleich zu herkömmlichem Stahl eine erhöhte Beständigkeit gegenüber Salzsäure, Cyaniden und anderen Halogensäuren sowie bei Chloriden oder chlorhaltigen Lösungsmitteln.

Der Einsatz in der Ionenchromatografie ist nicht zu empfehlen. Bei elektrochemischen Anwendungen muss vorher eine Passivierung erfolgen.

#### Hastelloy®-C

Diese Nickel-Chrom-Molybdän-Legierung ist extrem korrosionsbeständig, besonders gegenüber oxidierenden, reduzierenden und gemischten Lösungsmitteln, auch bei erhöhten Temperaturen. Die Legierung kann bei Chlor, Ameisensäure, Essigsäure und Salzlösungen eingesetzt werden.

#### Titan, Titanlegierung (TiA16V4)

Titan hat bei geringem Gewicht eine hohe Härte und Festigkeit. Es zeichnet sich durch eine sehr hohe chemische Beständigkeit und Biokompatibilität aus. Titan wird dort eingesetzt, wo weder Edelstahl noch PEEK zu gebrauchen sind.

### 12.4 Nichtmetalle

#### Diamantartiger Kohlenstoff (DLC)

Der diamantartige Kohlenstoff (engl.: diamond-like carbon, DLC) zeichnet sich durch eine hohe Härte, einem geringen Reibekoeffizienten und somit geringem Verschleiß aus. Außerdem besitzt das Material eine extrem hohe Biokompatibilität. DLC ist gegenüber allen gebräuchlichen Säuren, Basen und Lösungsmittel für HPLC-Anwendungen inert.

#### Keramik

Keramik ist korrosions- und verschleißbeständig und ist vollständig biokompatibel. Eine Inkompatibilität mit gebräuchlichen Säuren, Basen und Lösungsmittel für HPLC-Anwendungen ist nicht bekannt.

#### Aluminiumoxid  $(Al_2O_3)$

Durch ihre hohe Verschleiß- und Korrosionsbeständigkeit wird Aluminiumoxidkeramik als Beschichtung von mechanisch stark beanspruchten Oberflächen verwendet. Sie ist ein biokompatibles Material mit geringer Wärmeleitfähigkeit sowie geringer Wärmeausdehnung.

### Zirkoniumoxid (ZrO<sub>2</sub>)

Zirkoniumoxidkeramik zeichnet sich durch ihre hohe mechanische Beständigkeit aus, was sie besonders verschleiß- und korrosionsbeständig macht. Sie ist außerdem biokompatibel, besitzt eine geringe Wärmeleitfähigkeit und ist beständig gegen hohe Drücke.

#### Saphir

Synthetischer Saphir ist quasi reines monokristallines Aluminiumoxid. Es ist biokompatibel und sehr beständig gegen Korrosion und Verschleiß. Das Material zeichnet sich durch eine hohe Härte sowie eine hohe Wärmeleitfähigkeit aus.

#### Rubin

Synthetischer Rubin ist monokristallines Aluminiumoxid und erhält seine rote Färbung durch die Beimischung von etwas Chromoxid. Es ist biokompatibel und sehr beständig gegen Korrosion und Verschleiß. Das Material zeichnet sich durch eine hohe Härte sowie eine hohe Wärmeleitfähigkeit aus.

#### **Mineralwolle**

Der Dämmstoff besteht aus Glas- oder Steinwollfasern und isoliert selbst unter stark oxidierenden Bedingungen und hohen Temperaturen. Mineralwolle gilt als allgemein inert gegenüber organischen Lösungsmitteln und Säuren.

#### Glas, Glasfaser, Quarz, Quarzglas

Diese Mineralstoffe sind glatt, korrosions- und verschleißbeständig und chemisch weitgehend inert. Sie sind gegen Öle, Fette und Lösungsmittel beständig und zeigen eine gute Beständigkeit gegen Säuren und Laugen bis zu pH-Werten von 3–9. Konzentrierte Säuren (v.a. Flusssäure) können die Stoffe verspröden und verätzen. Laugen tragen die Oberfläche langsam ab.

# 13. Nachbestellungen

Die Liste der Nachbestellungen ist aktuell für den Zeitpunkt der Veröffentlichung. Abweichungen zu späteren Zeitpunkten sind möglich.

Nutzen Sie die beiliegende Packliste für die Nachbestellung von Ersatzteilen. Kontaktieren Sie die [technische Kundenbetreuung,](mailto:support%40knauer.net?subject=) wenn sich Fragen zu Ersatzteilen oder Zubehör ergeben.

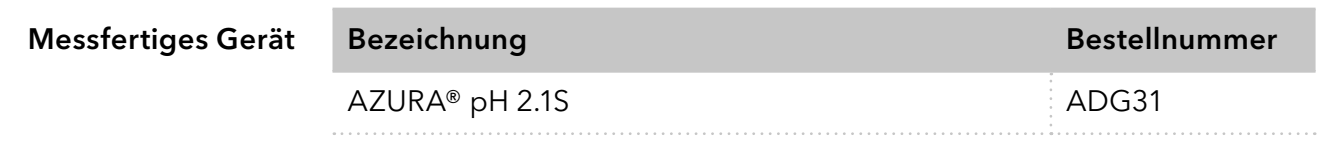

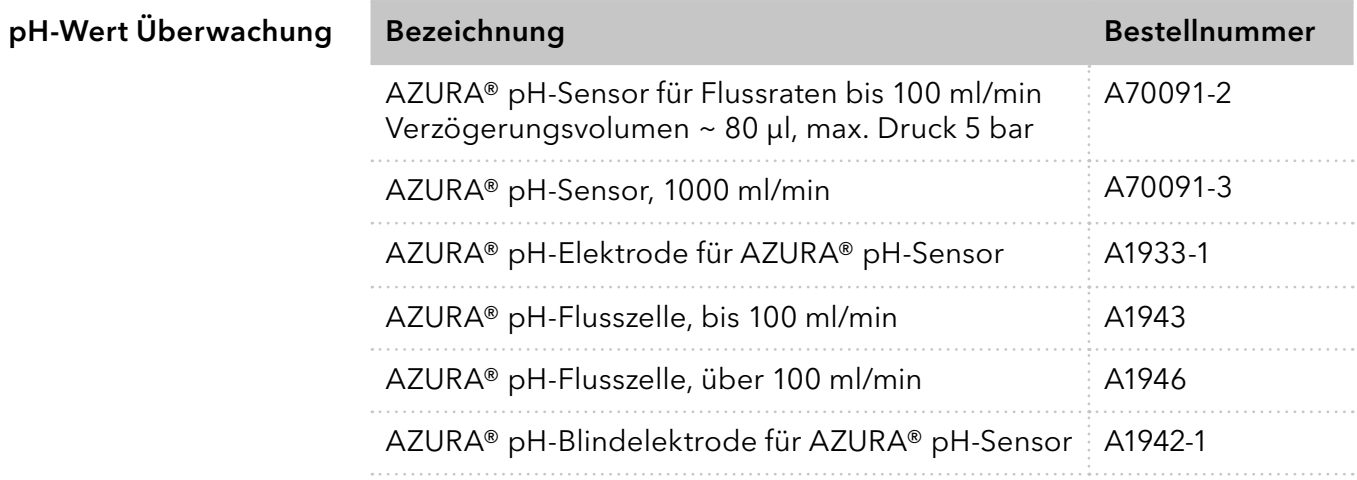

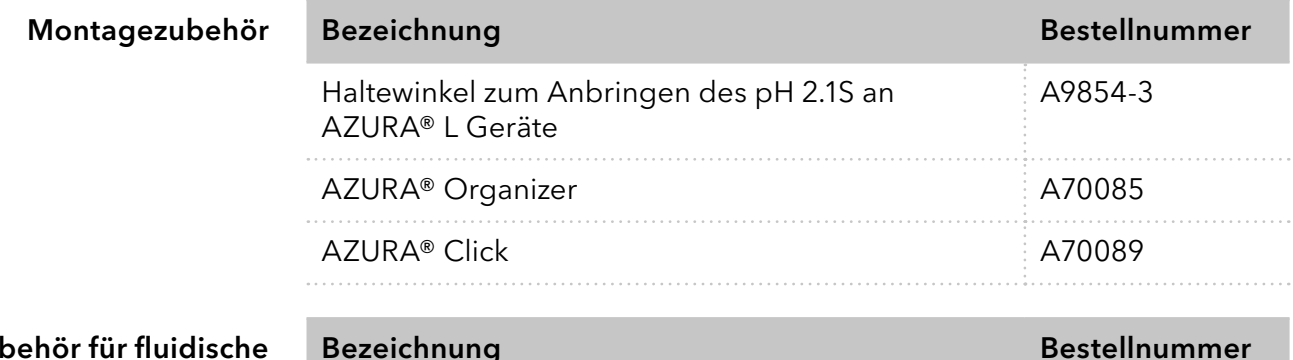

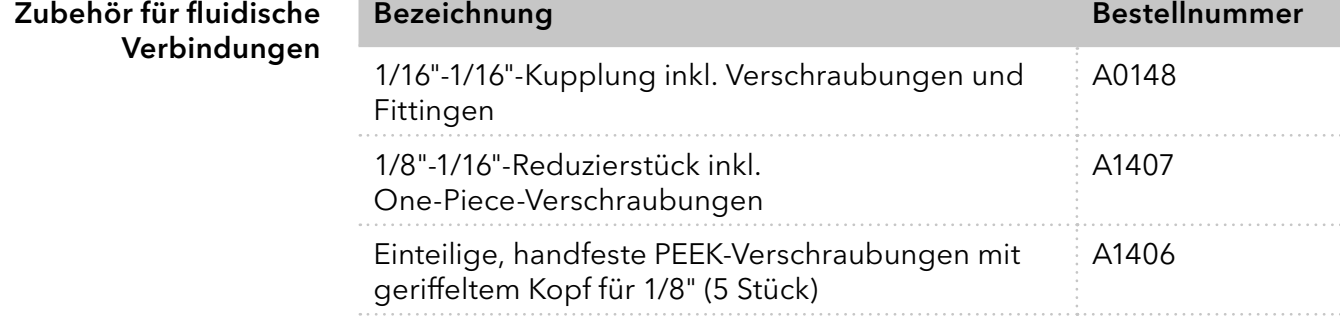

Anhang: Installationsqualifizierung (IQ)

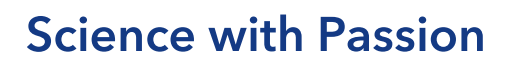

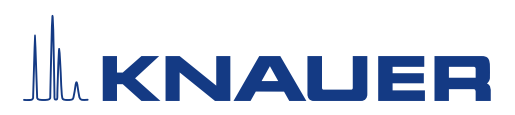

### Installationsqualifikation (IQ) für ein Gerät

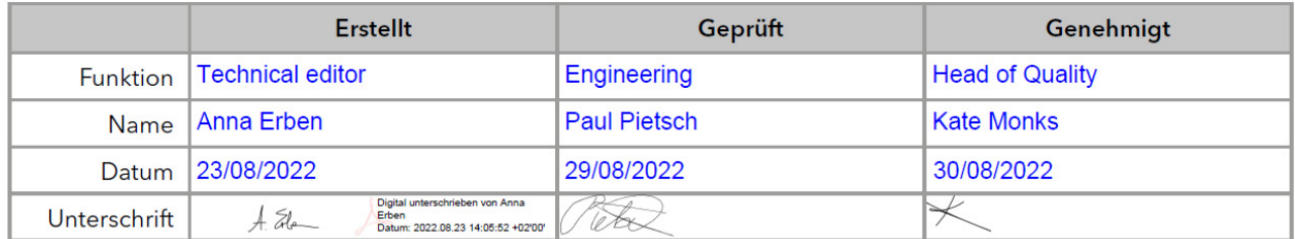

#### 0. Vorherige Einwilligung des Kunden/der Kundin

Vor der Installation am Kundenstandort prüft der Kunde/die Kundin die IQ-Dokumente und erklärt sich mit dem Aufbau und dem Umfang einverstanden.

#### Firmenname:

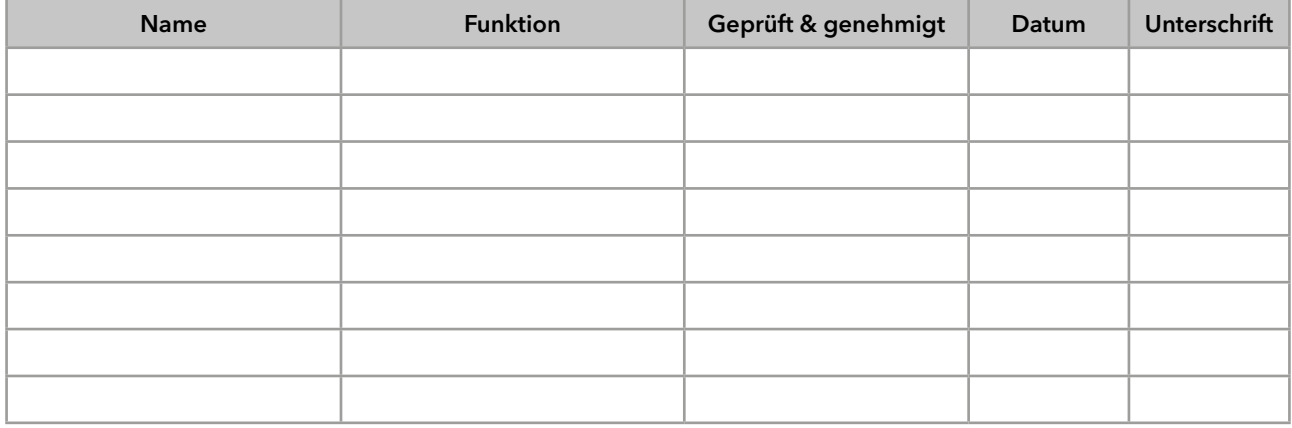

## **Science with Passion**

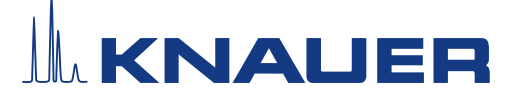

### Installationsqualifikation (IQ) für ein Gerät

#### 1. Definition der Installationsqualifikation

Das Qualifikationsdokument "Installation Qualification (IQ)" ist Teil des Qualitätsmanagementsystems der KNAUER Wissenschaftliche Geräte GmbH.

#### 2. Umfang

Der Kunde/die Kundin kann die Installationsqualifizierung beauftragen. Im Falle einer Beauftragung führt der technische Support von KNAUER oder ein von KNAUER autorisierter Dienstleister diese Funktionsprüfung während der Montage durch. Die IQ ist ein standardisiertes Dokument und beinhaltet Folgendes:

- Bestätigung des einwandfreien Zustands bei Anlieferung
- Prüfung auf Vollständigkeit der Lieferung
- Den Nachweis über die generelle Funktionsfähigkeit des Geräts

#### 3. Anleitung

Abweichungen von der Spezifikation und Probleme, die bei der Montage auftreten, sind als Bemerkungen im Dokument festzuhalten.

Darüber hinaus sind alle Maßnahmen, die zur Lösung der Probleme und zur Beseitigung der Abweichungen ergriffen wurden, als Anmerkungen in der Aufstellung der Nachbesserungen (ADN) [auf Seite 4](#page-46-0) einzutragen.

Wenn bestimmte Punkte im Bericht nicht zutreffen, sind diese mit "k.A." (keine Angabe) zu kennzeichnen. Größere Abschnitte, die nicht verwendet werden, müssen durchgestrichen (diagonale Linie), mit "k.A."und Datum gekennzeichnet und unterschrieben werden.

Alle erforderlichen Dokumente müssen umgehend vor Ort ausgefüllt werden. Das Dokument muss von einer durch die Laborleitung beauftragten Person überprüft und genehmigt werden. Die Überprüfung und die Genehmigung muss mit Datum (TT/MM/JJJJ) und Unterschrift dokumentiert werden.

Die Prüfungen müssen in einer geeigneten Umgebung, wie sie in der Betriebsanleitung des Geräts beschrieben wird, durchgeführt werden.

#### 4. Über dieses Dokument

Die Informationen in diesem Dokument können ohne vorherige Ankündigung geändert werden. Dieses Dokument darf ohne schriftliche Genehmigung der KNAUER Wissenschaftliche Geräte GmbH nicht verwendet, vervielfältigt oder übersetzt werden. Je nach Qualitätssicherungssystem des Kunden/der Kundin muss das unterschriebene Dokument entweder im Geräteordner abgelegt oder eingescannt und in einem elektronischen Archiv gespeichert werden.

#### 5. Gerätedaten

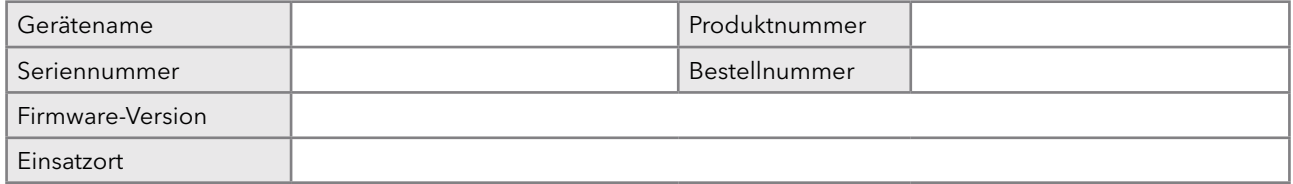

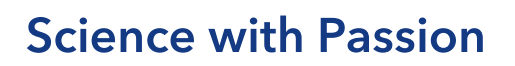

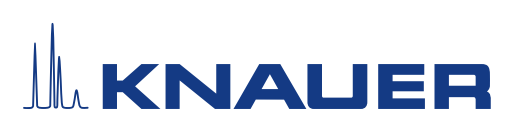

### Installationsqualifikation (IQ) für ein Gerät

#### 6. Kundendaten/Herstellerdaten

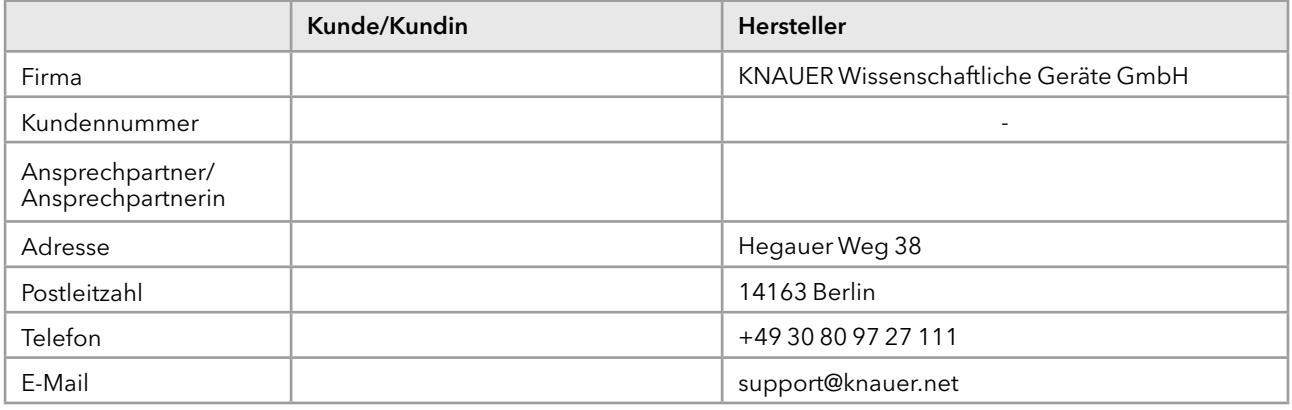

### 7. Tests für die Installationsqualifikation

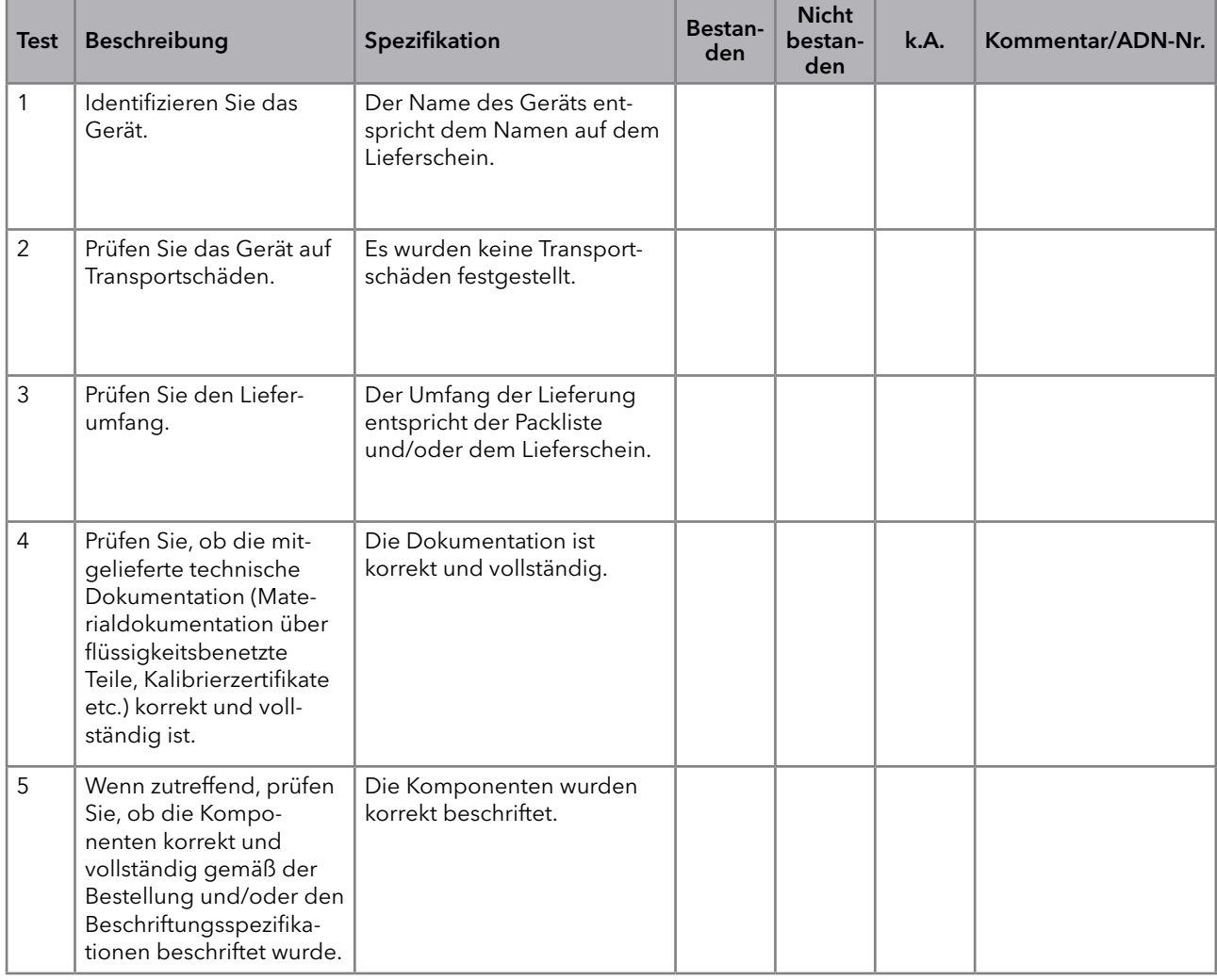

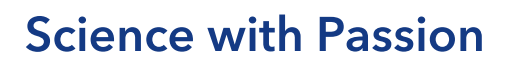

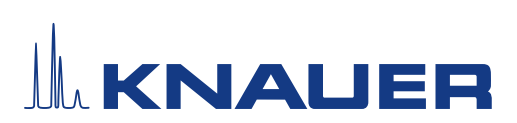

### Installationsqualifikation (IQ) für ein Gerät

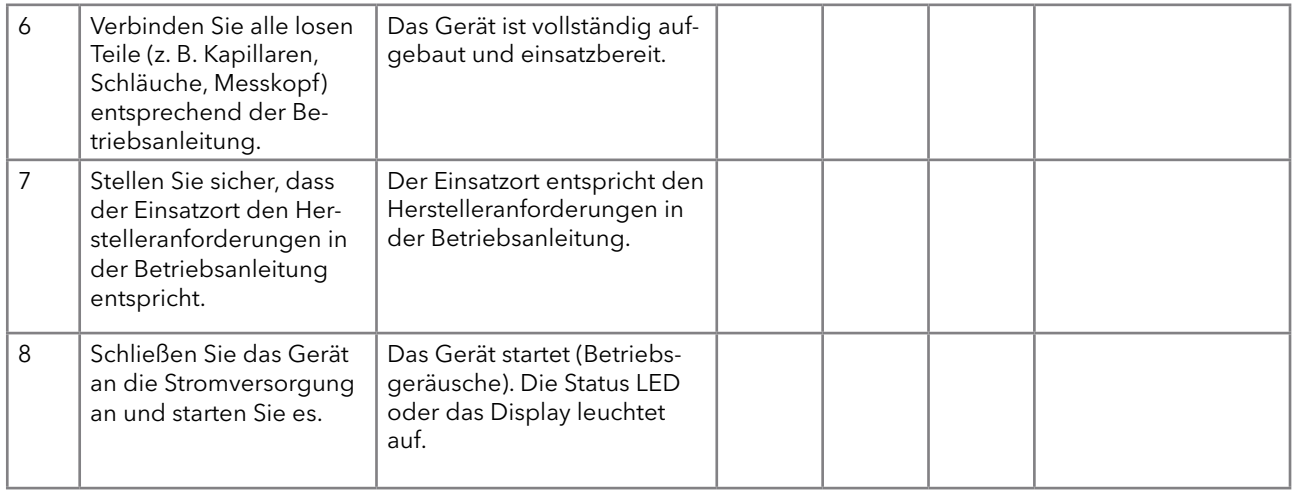

### <span id="page-46-0"></span>8. Aufstellung der Nachbesserungen (ADN)

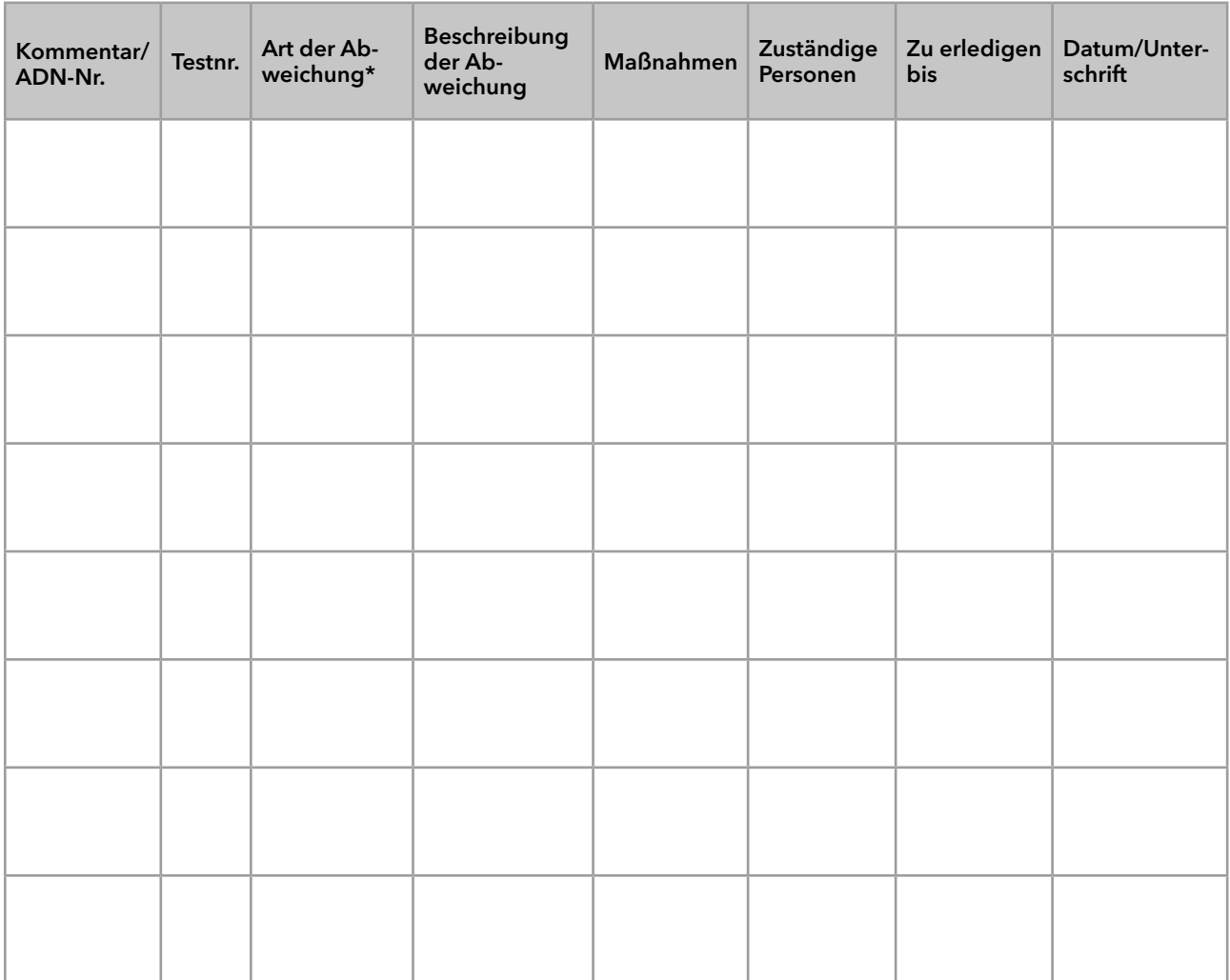

\* Art der Abweichung:

## **Science with Passion**

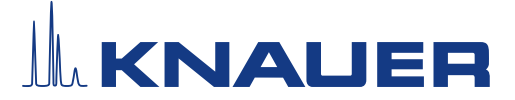

### Installationsqualifikation (IQ) für ein Gerät

A = akzeptiert (z. B. keine GMP-kritischen Abweichungen)

N = nicht akzeptiert

Die nächste Qualifikationsstufe kann erst gestartet werden, wenn die Abweichungen behoben wurden.

V = vorläufig akzeptiert

a) Freigabe und Nutzung des Systems ist möglich, selbst wenn die Abweichung nicht behoben wurde.

b) Die nächste Qualifikationsstufe kann gestartet werden, auch wenn die Abweichung nicht behoben wurde.

#### 9. Liste der am Dokument vorgenommenen Änderungen

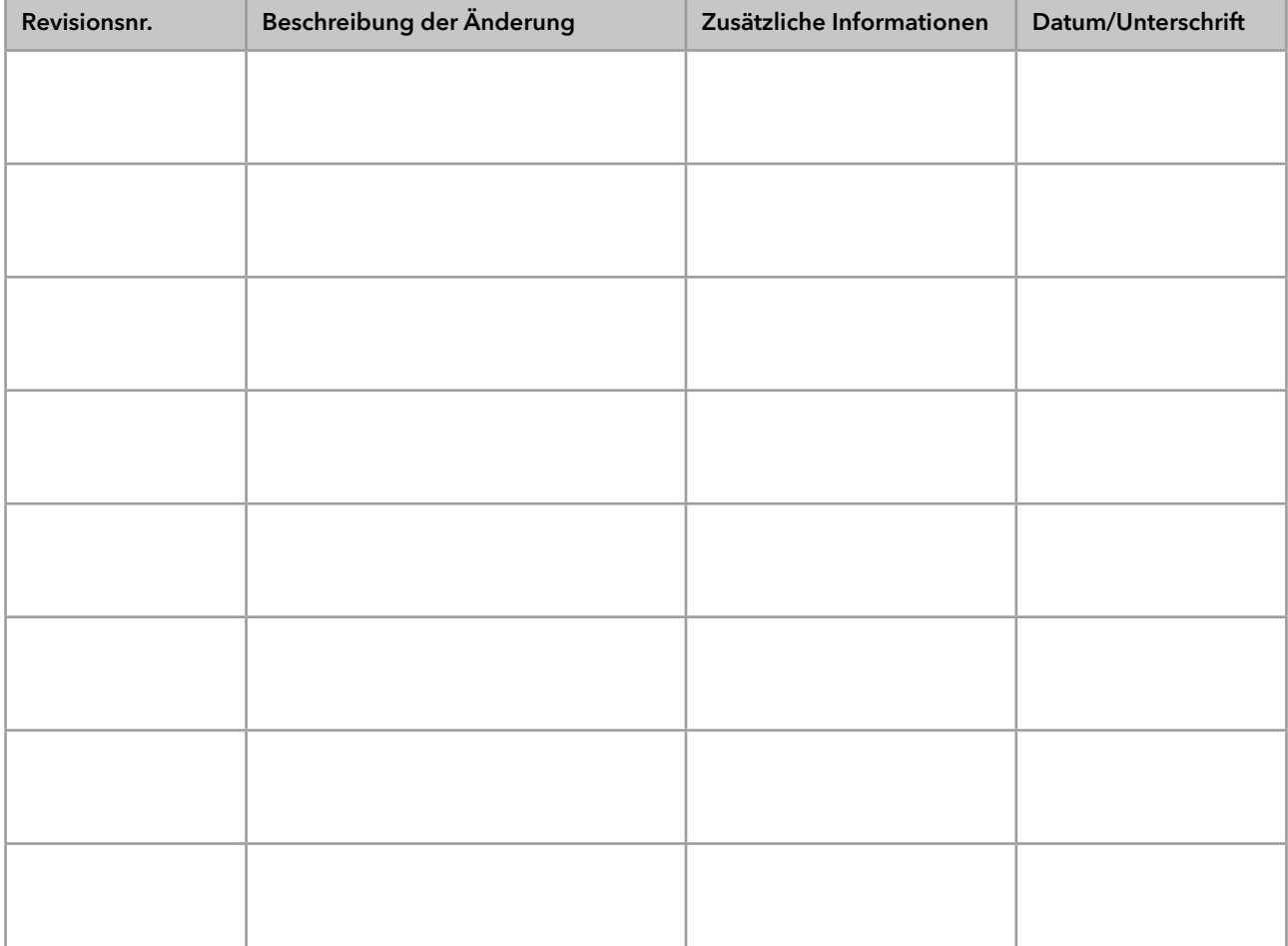

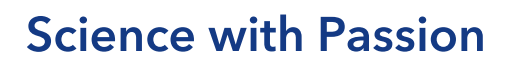

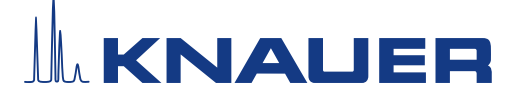

### Installationsqualifikation (IQ) für ein Gerät

#### 10. Zertifikat und Genehmigung

Ein KNAUER-Mitarbeitender oder eine von KNAUER autorisierte Person hat das Gerät überprüft und alle in der IQ beschriebenen Tests durchgeführt.

Das IQ-Formular muss von einer autorisierten Person unterschrieben werden. Der Umfang der IQ entspricht den Anforderungen des Kunden.

Die Ergebnisse der IQ, eventuell vorgenommene Änderungen sowie der Ablauf der IQ wurden in diesem Formular schriftlich dokumentiert. Die unten aufgeführten Anwendenden wurden eingewiesen und sind mit der Bedienung des Geräts vertraut. Beide Parteien bestätigen mit ihrer Unterschrift, dass die IQ zur Zufriedenheit des Kunden durchgeführt wurde.

#### 10.1 Einwilligung des Kunden

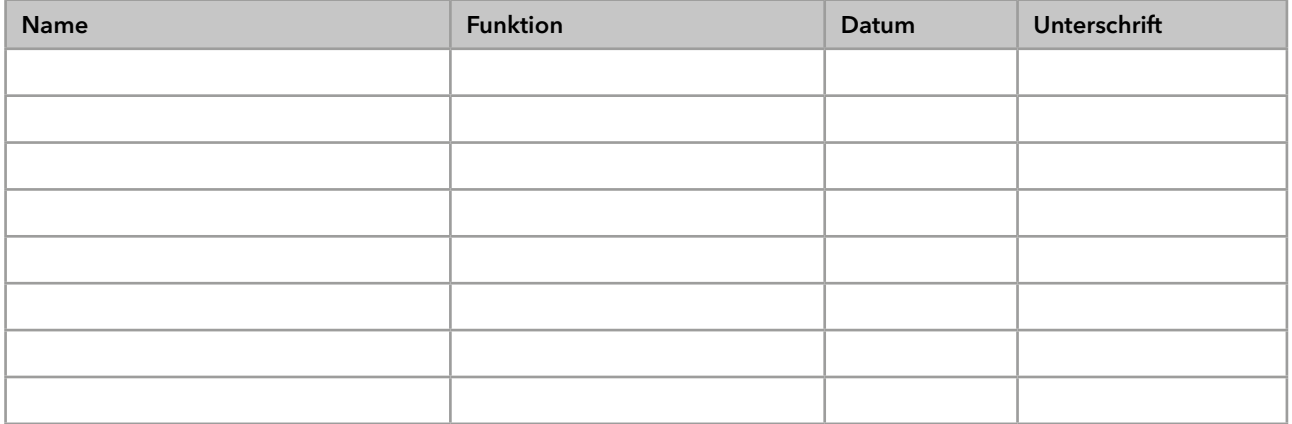

#### 10.2 Einwilligung KNAUER-Beauftragter

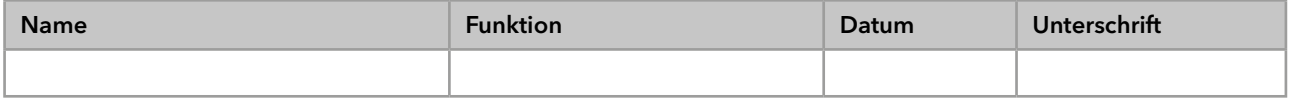

#### 11. Kommentare/Empfehlungen

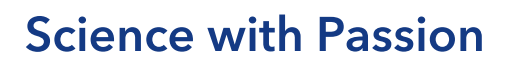

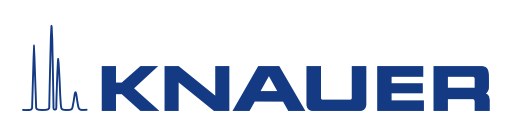

### Installationsqualifikation (IQ) für ein Gerät

### Anhang: Liste weiterer Unterlagen

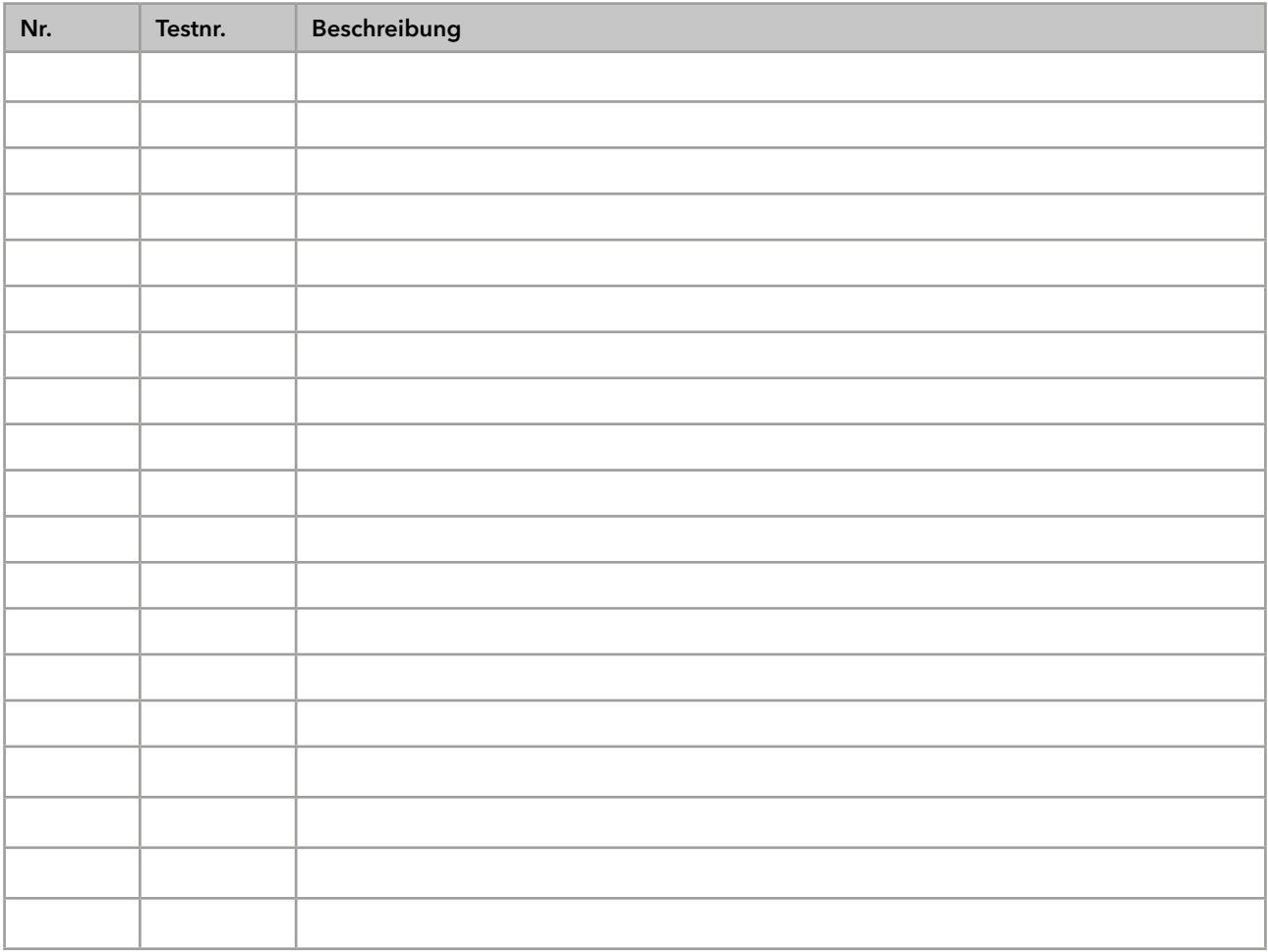

# **Science with Passion**

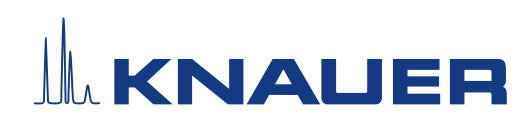

Aktuelle KNAUER Betriebsanleitungen online: [www.knauer.net/](https://www.knauer.net/bibliothek)bibliothek

> KNAUER Wissenschaftliche Geräte GmbH Hegauer Weg 38 14163 Berlin

Phone: Fax: E-mail: Internet: +49 30 809727-0 +49 30 8015010 info@knauer.net www.knauer.net

© KNAUER 2023